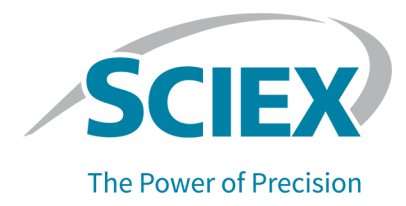

# **Introdução**

Obrigado por escolher a SCIEX para fornecer seu sistema. Temos o prazer de apresentar o software SCIEX OS 3.0, que é compatível com os seguintes sistemas:

- Sistema ZenoTOF 7600
- Sistemas X500R QTOF e X500B QTOF
- Sistemas SCIEX 4500, 5500, 5500+, 6500, 6500+ e 7500
- $\bullet$   $\,$  O sistema Echo $^\circ$  MS, que inclui um sistema SCIEX Triple Quad 6500+ e o módulo Echo $^\circ$ MS

O SCIEX OS3.0 também permite ao usuário processar dados adquiridos de sistemas de quadrupolo triplo, QTRAP e TripleTOF que usam o software Analyst, versão 1.6.2 ou superior, ou o software Analyst TF, versão 1.7.1 ou superior.

Este documento descreve os recursos do software. Recomendamos que os usuários guardem essas notas de versão para consulta à medida que se familiarizam com o software.

# **Novidade na versão 3.0**

Esta seção descreve as melhorias e correções feitas no SCIEX OS3.0. Para visualizar as melhorias e correções de uma versão anterior do SCIEX OS, consulte o documento: *Notas de versão* que acompanha a respectiva versão do software.

### **Novos recursos na versão 3.0**

- **Suporte para Zeno Mode em SWATH Aquisição:** em sistemas ZenoTOF 7600, o modo Zeno agora é compatível com métodos de aquisição SWATH.
- **Internacionalização:** além do inglês, o SCIEX OS agora está disponível em francês, alemão, italiano, japonês, coreano, português, espanhol e chinês simplificado. O idioma de exibição é configurável pelo usuário no software.
- **Suporte para os sistemas QTRAP:** o software é compatível com verificações de quadrupolo triplas em sistemas QTRAP 4500, 5500, 6500 e 6500+, bem como no sistema SCIEX Triple Quad 5500+ com a licença de QTRAP ativada.

**Nota:** As verificações da armadilha de íons linear (LIT) não são compatíveis.

- **Algoritmo stMRM:** um novo algoritmo Scout Triggered MRM (stMRM) está disponível para os sistemas SCIEX Triple Quad e QTRAP. É um refinamento do algoritmo Scheduled MRM (sMRM) que usa as transições de marcador para adquirir dados para transições dependentes com base em limites de acionador definidos pelo usuário.
- **Software CAC** Usuário, projetos, grupos de trabalho e estações de trabalho podem ser gerenciados de forma central com o software Central Administrator Console (CAC).

Novas permissões foram adicionadas ao banco de dados do Gerenciamento de usuários para dar suporte a esse recurso.

- **Instalação modular:** durante a instalação, o usuário pode selecionar se instala um computador de aquisição, processamento ou administração. Para cada tipo de computador, o usuário pode selecionar os módulos a serem instalados.
- **Implementação remota:** o software pode ser instalado remotamente com ferramentas como Microsoft SCCM. O recurso de instalação silenciosa também está disponível.
- **Suporte para controle de válvula individual e configurações de válvula adicional para o sistema ExionLC 2.0:** foi adicionado suporte para o controle de válvula e o uso de qualquer combinação das duas válvulas seguintes para os sistemas ExionLC 2.0, seja duas válvulas iguais ou uma de cada:
	- Unidade da válvula de 2 posições e 6 portas
	- Unidade da válvula de 8 posições e 9 portas
- **Desabilitar o Windows Services durante a aquisição:** uma nova opção permite que os serviços do Windows, como o Windows Defender, Windows Update e o software de antivírus sejam desabilitados durante a aquisição dos dados para otimizar o desempenho. Um novo acesso do usuário aos controles de permissão para esse recurso: **General: Stop Windows services**.

### **Melhorias na versão 3.0**

### **Aquisição**

- **Informações sobre a amostra:** informações sobre os sistemas Agilent, Shimadzu e ExionLC AC/AD são salvas em arquivos wiff2 e wiff criados por SCIEX OS. Essas informações podem ser visualizadas e incluídas em relatórios tanto no software SCIEX OS quanto no Analyst.
- **Suporte para experimentos programados sem sobreposição:** o SCIEX OS pode criar um arquivo wiff a ser processado no software Analyst para experimentos programados sem sobreposição para os sistemas SCIEX Triple Quad. (BLT-2546)

### **Espaços de trabalho MS Method**

- **Abrir vários métodos:** o recurso de abertura de vários métodos foram expandidos para incluir os métodos de LC bem como os métodos de MS. Os usuários agora podem abrir vários métodos de LC no espaço de trabalho LC Method. Além disso, uma nova visualização flutuante está disponível para os métodos MS e LC, que permite aos usuários redimensionar, maximizar e minimizar janelas de método, além de movê-las para fora da janela SCIEX OS ou para um monitor diferente.
- **Classificação da tabela de massas:** as colunas na Tabela de massas do método de MS podem ser classificadas na ordem crescente ou decrescente. A preferência de classificação definida pelo usuário atua como um auxílio de visualização durante a edição de método, mas não é salva com o método. A ordem dos componentes no arquivo de dados não é afetada.

#### **Espaço de trabalho MS Tune**

- **Edição das massas de calibração:** durante o ajuste, as massas de calibração podem ser adicionadas, alteradas ou excluídas.
- **Calibração inicial:** uma etapa de calibração inicial foi adicionada para resolver problemas em que o isótipo incorreto foi selecionado. (TUN-7245)

#### **Espaço de trabalho Analytics**

- **Classificar arquivos de amostra:** arquivos de amostra podem ser classificados durante a criação ou edição de um método de processamento ou criação ou edição de uma Results Table. (BLT-1892)
- **Formatos dos números:** na Results Table, os números podem ser mostrados no formato decimal, algarismo significativo ou notação científica. Se forem mostrados no formato de algarismo significativo, a quantidade de algarismos significativos pode ser especificada. (BLT-1551)
- **Exportar estatísticas:** o conteúdo do painel Statistics pode ser explorado. (BLT-1982)
- **Copiar XIC e gráficos de calibração:** os gráficos do painel Peak Review que contêm somente dados XIC podem ser copiados, com seus dados descritivos, para a área de transferência. Os gráficos do painel Calibration podem ser copiados, com as informações de regressão, para a área de transferência. (BLT-2417)
- **Estilo de preenchimento do pico:** no painel Peak Review, os picos podem ser pontilhados, sólidos ou sem estilos de preenchimento. (BLT-2357)
- **Formato de PDF:** os relatórios criados no espaço de trabalho Analytics podem ser gerados no formato de PDF protegido ou desprotegido. (BLT-1883)
- **Localização dos modelos personalizados:** os agora os usuários podem salvar modelos personalizados em uma localização diferente dos modelos padrão. Ao criar relatórios, eles podem pesquisar a localização do modelo a ser usado. (BLT-2313)
- **Títulos do cromatograma:** os elementos incluídos nos títulos dos cromatogramas, no painel Peak Review podem ser personalizados. (BLT-1894)

#### **Espaço de trabalho Event Log**

• O log de eventos é arquivado automaticamente quando atinge 20.000 registros.

#### **Sistemas LC**

• **Drivers do sistema ExionLC 2.0 e Shimadzu:** o software é compatível com drivers atualizados para os sistemas ExionLC 2.0 e Shimadzu.

#### **Conversor do método de software de SCIEX OS para Analyst**

• Os dados do experimento programado adquiridos no SCIEX OS podem ser convertidos em métodos de vários períodos no software Analyst.

**Nota:** IDA, algoritmo Scheduled MRM (sMRM), algoritmo Scout Triggered MRM (stMRM) e métodos de ionização programados não são compatíveis.

### **Problemas corrigidos na versão 3.0**

- Os usuários não tinham permissão para alterar o diretório raiz para um diretório em outro domínio. (BLT-3486)
- O início e a parada do ClearCore2 Service não foram registrados no Event Log. (BLT-3192)

### **Aquisição**

- Os dados de DAD não foram gravados no arquivo wiff. Como resultado, não foi possível ver o espectro de DAD no software Analyst. (BLT-3868)
- Os dados não foram adquiridos para uma pasta de rede. (BLT-2949)
- Os dados não foram adquiridos para uma pasta de rede usando uma conta de rede segura (SNA). (BLT-3526)
- Aquisição malsucedida nos sistemas ZenoTOF 7600 com um Waters LC. (BLT-3329)
- Aquisição malsucedida nos sistemas ZenoTOF 7600 quando o tempo de acumulação estava baixo e o tempo de ionização (tempo de parada menos o tempo de início) foi pouco. (BLT-3329)

### **Espaço de trabalho MS Method**

- Sistemas SCIEX 7500: Quando um experimento IDA com uma varredura de pesquisa MRM entrava em loop com outro experimento que usava o algoritmo Scheduled MRM (sMRM) com o disparo sMRM aplicado, o limite do disparador especificado no campo **Intensity threshold exceeds** nos critérios IDA não era aplicado às massas do candidato na varredura de pesquisa MRM. (MSCS-2283)
- Quando o usuário criava vários métodos de infusão MS3, os métodos possuíam o mesmo nome. (ONYX-16740)
- Sistemas SCIEX 7500 no modo Massa alta: o segundo precursor em experimentos EPI e MS3 não podia ser maior que 1.000 Da. (BLT-3541)
- Conteúdo externo foi apresentado no rodapé da impressão de um método de MS. (BLT-3328)
- A data e a hora **Modified** estavam incorretas na impressão de um método de MS. (BLT-3303)

### **Espaço de trabalho Batch**

- Quando o usuário importava um arquivo de texto, a propriedade de injeção da amostra era mostrada na guia Components e não na coluna **Injection Volume**. (BLT-3575)
- O botão **Save** no espaço de trabalho Batch estava disponível para usuários que não tinham a permissão **Save**. (BLT-3381)

### **Espaço de trabalho Analytics**

- A curva de calibração no relatório Calibration Curve ficava no formato trama registroregistro quando **Log-log plot** não estivesse selecionado no painel Calibration Curve. (MQ-9424)
- Não foi possível abrir a Results Tables salva. (BLT-3600/BLT-3530)
- O usuário não podia adicionar amostras a uma Results Table. (BLT-3554)
- Apagar a coluna **Reportable** fez com que o SCIEX OS parasse de responder. (BLT-3586)
- Ocorria um erro se o usuário processasse dados em um wiff com SCIEX OS-MQ enquanto o software Analyst estivesse adquirindo o mesmo arquivo wiff com a opção de soma de verificação habilitada. (BLT-3578)
- Filtros personalizados não filtravam colunas numéricas corretamente. (BLT-3534)
- A opção Configurações de exportação segura do projeto não era útil. Ela foi removida. (BLT-3524)
- O SCIEX OS parou de responder enquanto processava os dados. (BLT-3470)
- Nas pesquisas da biblioteca, somente um resultado era encontrado durante uma pesquisa por candidato, mesmo se o banco de dados contivesse vários candidatos adequados. (BLT-3407/BLT-3345)
- Cromatogramas mostrados no painel Peak Review não tinham sinal. (BLT-3369)
- A integração de pico automática falhava com o algoritmo AutoPeak e MQ4. (BLT-2643)
- As informações sobre a **Expected Ion Ratio** eram adicionadas à documentação. (BLT-1501)

### **Problemas do relatório**

- O rótulo do eixo Y no relatório Calibration Curve mostrava **Height Ratio** mesmo se a **Area Ratio** estivesse sendo usada para quantificação. (BLT-3842)
- Quando a etiqueta **Ion Ratio Confidence Traffic Light** estava em uma etiqueta **For Each Internal Standard**, o semáforo não era mostrado no relatório. (BLT-3520)
- A etiqueta **MQ\_XICProfile** só funcionava para dados adquiridos com a quantificação mais o fluxo de trabalho de filtragem direcionado ou o fluxo de trabalho não direcionado. (BLT-3409)
- O formato da exportação da Results Table é diferente do que é usado pelo software Analyst. Três novos modelos de relatório foram adicionados para facilitar as exportações:
	- SCIEX OS LIMS Template A
	- SCIEX OS LIMS Template Export as for Analyst with regr and ion ratio
	- SCIEX OS LIMS Template Displaying Analytes Horizontally
- Modelos de relatório foram marcados incorretamente. (BLT-3543)

### **Espaço de trabalho Explorer**

- Quando um usuário adquiria grandes quantidades de transições do algoritmo MRMHR (até 2.500 transições), pequenos atrasos podiam ser observados durante a recolha de dados em tempo real. (ONYX-16742)
- O comando **Print Window** não gerou metadados da amostra. Metadados, incluindo o ID do computador, a data e a hora da impressão e o ID do usuário, agora são mostrados no cabeçalho. (ONYX-15584)

### **Espaço de trabalho MS Tune**

- O usuário não podia abrir o espaço de trabalho Explorer para mostrar os dados adquiridos com o comando **Advanced Troubleshooting** no espaço de trabalho MS Tune. (ONYX-16557)
- As instruções para Ajuste TOF negativo para o sistema ZenoTOF 7600 indicava a solução de ajuste incorreta. (BLT-3698)
- As especificações do instrumento no espaço de trabalho MS Tune não correspondia às especificações usadas pelo serviço. (BLT-3482)

### **Rastreamento de auditoria**

- Quando uma Results Table era exportada, o **Reason** e a **E-signature** para o evento **Data exported** não eram registrados corretamente. (BLT-3597)
- Quando o Audit Trail era filtrado, a segunda página e as subsequentes não era mostradas. (BLT-3381)

### **Outras alterações na versão 3.0**

• **Arquivos de exemplo:** os arquivos de exemplo foram removidos do DVD para economizar espaço e estão disponíveis na página Software Downloads no site do cliente ([sciex.com/software-support/software-downloads,](https://sciex.com/software-support/software-downloads) em recursos do SCIEX OS.

# **Notas sobre o uso e problemas conhecidos**

### **Observações sobre o uso**

- O software instala automaticamente esses componentes do servidor Microsoft SQL:
	- Microsoft SQL Server 2012 Express (instalação padrão): usado para gerenciar dados no SCIEX OS. Inclui o SQL Server 2012 (64 bits) e vários aplicativos e pacotes adicionais.
	- Microsoft SQL Server Compact: usado para gerenciar pacotes do software LibraryView e para importar dados ou exportar dados do software LibraryView.
	- Microsoft OLE DB Driver for SQL Server: usado para importar dados espectrais de outros aplicativos do SCIEX, como o software Analyst. Se o SCIEX OS não for usado para importar espectros de outros aplicativos, esse software poderá ser removido após a instalação.

**Nota:** Como o suporte ao Microsoft SQL Server 2012 expira no fim de 2022, o SCIEX planeja substituí-lo em uma versão futura do SCIEX OS.

(BLT-3922)

- (Clientes regulamentados) Recomendamos que, se as configurações de gerenciamento do usuário forem importadas após a validação do software, os clientes seguirão seu processo de controle de alteração interna para documentar as alterações de configuração.
- Para sistemas ExionLC 2.0:
	- Se for utilizado o monitoramento de nível do solvente, certifique-se de que o volume atual está correto e de que o nível de aviso e o nível de desligamento adequados estão definidos na caixa de diálogo Device Controle ou Device Details antes da aquisição de cada lote. Se o volume atual tiver que ser atualizado durante a aquisição da amostra poque a fase móvel está sendo concluída, use o painel dos níveis de solvente para a bomba na caixa de diálogo Device Details.
	- Ao carregar amostras nas bandejas, certifique-se de seguir o layout da placa no software. Consulte o documento: *Guia do usuário do hardware do sistema ExionLC 2.0*.
	- Um Diode Array Detector (DAD ou DAD-HS) não pode ser usado para aquisição de dados ao mesmo tempo que o Detector de múltiplos comprimentos de onda (MWD). Não configure o sistema LC com um DAD e um MWD.
	- Uma taxa de amostragem de apenas 10 Hz ou menos é suportada para o DAD (DAD ou DAD-HS) ExionLC 2.0 e MWD. Um método de LC com uma taxa de amostragem maior que 10 Hz não é salva.
	- Ao criar um método DAD, certifique-se de que o comprimento de onda para os canais de dados 2D e para o programa de comprimento de onda estão dentro do intervalo de comprimento de onda definido para o modo de dados 3D, mesmo se o modo de dados 3D não for selecionado.
- O SCIEX OS pode ser configurado para interromper os serviços do Windows Defender e Windows Update, além do software antivírus durante a aquisição de dados, para otimizar o desempenho. Se essa opção não for usada, podem ocorrer problemas de desempenho ou com os dados. Programe as atualizações e as inspeções de vírus para ocorrerem fora do horário de aquisição de dados.
- Para evitar problemas de desempenho ou corrupção de dados, o usuário não deve executar qualquer procedimento de manutenção no computador, como desfragmentação ou limpeza de disco, durante a aquisição da amostra.
- Para sistemas Echo® MS:
	- Quando um método de MS é criado, a **Spray Voltage** é definida como padrão para 4.500 V.

**Nota:** Recomendamos que um valor de 5.000 V ou menos deve ser usado, para maximizar o tempo de vida do conjunto de eletrodos da interface da porta aberta (OPI).

- Como os picos são estreitos, recomendamos que o número de transições seja minimizado. Recomendamos que de quatro a seis transições sejam usadas.
- O usuário não deve usar o mesmo nome de arquivo de dados ou resultado em vários lotes. Sempre use um novo arquivo de dados e resultado em cada novo lote.
- Valores inseridos na coluna **Injection Volume** no espaço de trabalho Batch não substituem o volume de ejeção especificado no método de AE.
- Se o serviço ClearCore2 for interrompido durante a aquisição de rede, os dados parciais da amostra em aquisição no momento da interrupção não serão gravados no arquivo de dados. Se o serviço for interrompido durante a aquisição local, os dados parciais da amostra serão gravados no arquivo de dados, mas serão marcados como corrompidos. Qualquer processamento e regra de decisão disparados automaticamente também falharão se os serviços ClearCore2 forem interrompidos.
- Os seguintes métodos permitem que o usuário visualize os dados em tempo real no espaço de trabalho Explorer enquanto adquirem um recurso de rede:
	- Abra o painel Data Acquisition na parte inferior da janela SCIEX OS.
	- No espaço de trabalho Queue, abra a amostra que está sendo adquirida fazendo clique duplo nela.

#### (DS-1873)

**Nota:** Se a amostra for deixada aberta no espaço de trabalho Explorer, uma mensagem "File not found" será mostrada após a amostra ter sido movida para o recurso de rede.

- Os dados que contêm colunas personalizadas não podem ser anexados a arquivos de dados adquiridos no SCIEX OS 2.1.6 ou anterior.
- Os arquivos do software MultiQuant (qmethod, qsession e cset) não podem ser abertos ou usados no espaço de trabalho Analytics do SCIEX OS. No entanto, os métodos do software MultiQuant que foram exportados para um arquivo de texto podem ser importados para o espaço de trabalho Analytics.
- Para fluxos de trabalho não direcionados, a Results Tables deve ser limitada a 150.000 linhas. SCIEX OS degrada-se significativamente quando a Results Tables ultrapassa esse tamanho.
- Se o algoritmo de integração AutoPeak for utilizado, o usuário deverá considerar todos os parâmetros calculados no contexto de um componente em na Tabela de resultados específica. O software cria um modelo de AutoPeak para cada componente e esse modelo é usado para todas as amostras do componente. O parâmetro calculado AutoPeak Asymmetry exibe a proporção entre a inclinação do particular e a inclinação do modelo do AutoPeak para o componente. (BLT-2030)
- Ao transferir dados para o Watson LIMS, o usuário deve aguardar que a transferência seja concluída antes de clicar **Confirm** no SCIEX OS. Se o usuário clicar em **Confirm** antes que a transferência seja concluída, o status da transferência é mostrado como Failed.
- Ao transferir as configurações do instrumento do Analyst software para o SCIEX OS 3.0, certifique-se de usar o Conversor de configurações do instrumento que está incluído no pacote de instalação do SCIEX OS 3.0.
- Ao converter métodos do SCIEX OS para métodos do software Analyst, certifique-se de usar a versão do SCIEX OS para o Conversor de método do software Analyst, que está incluído no pacote de instalação do SCIEX OS 3.0.

# **Orientação de segurança do cliente: backups**

O backup dos dados do cliente é de responsabilidade do cliente. Embora o serviço da SCIEX e o pessoal de suporte possa fornecer aconselhamento e recomendações sobre o backup de dados do cliente, cabe ao cliente se certificar de que o backup dos dados é realizado de acordo com as políticas, as necessidades e os requisitos regulatórios do cliente. A frequência e a cobertura do backup de dados do cliente deve ser proporcional com os requisitos organizacionais e a gravidade dos dados gerados.

Os clientes devem se certificar de que os backups são funcionais, pois backups são um componente vital do gerenciamento geral de dados e essenciais para recuperação caso ocorra ataque malicioso, falha de hardware ou falha de software. Não faça backup do computador durante a aquisição de dados ou se certifique de que os arquivos que estão sendo adquiridos são ignorados pelo software de backup. Recomendamos fortemente que um backup completo seja realizado no computador antes que qualquer atualização de segurança seja instalada ou que qualquer reparo do computador seja realizado. Isso facilitará uma reversão no raro caso de que uma correção de segurança afete qualquer funcionalidade do aplicativo.

# **Problemas gerais**

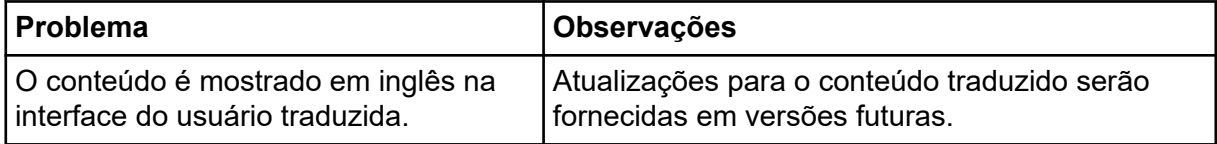

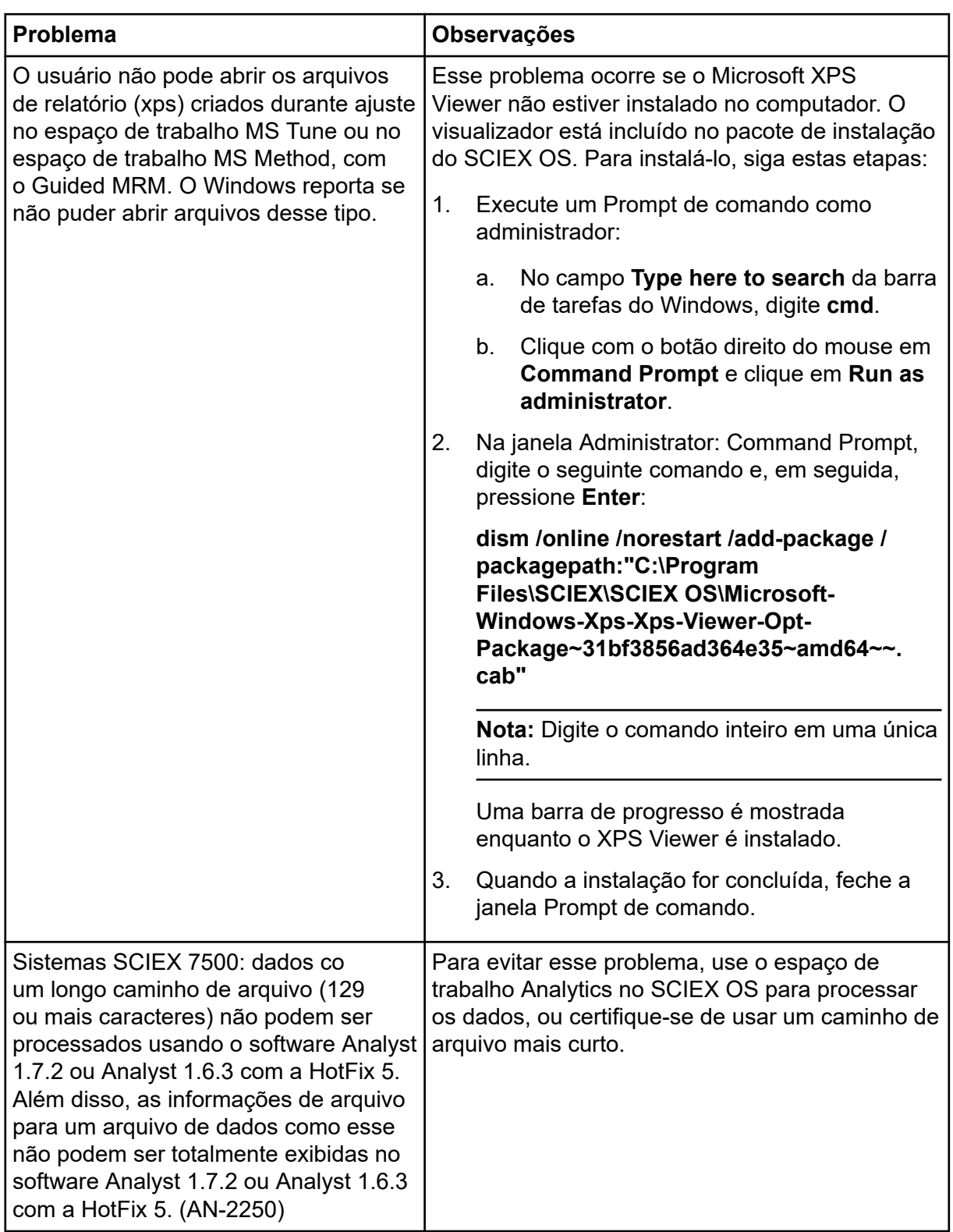

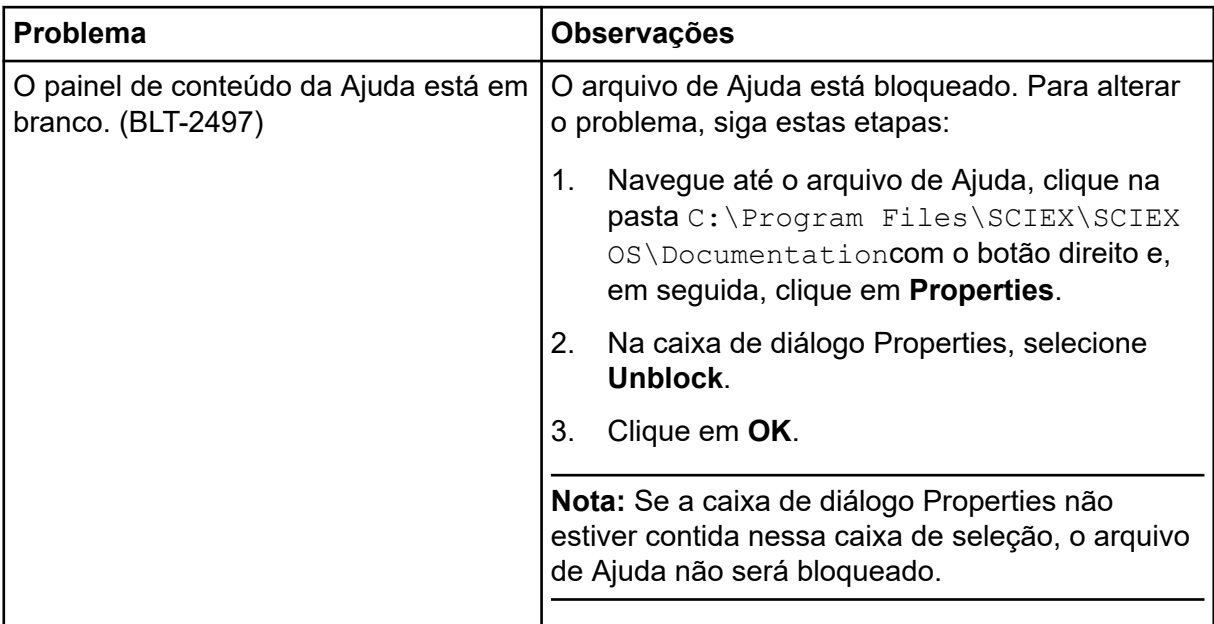

# **Problemas na instalação**

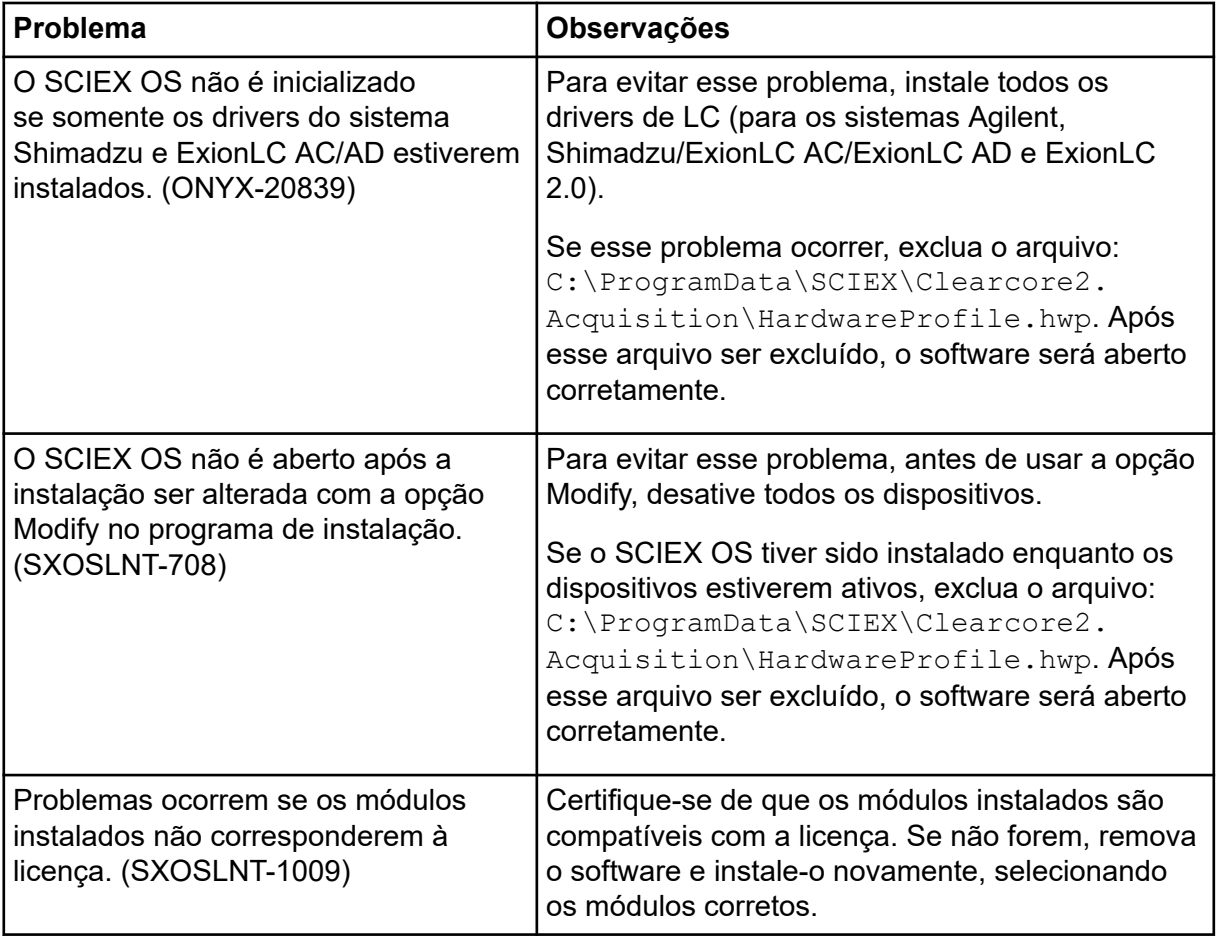

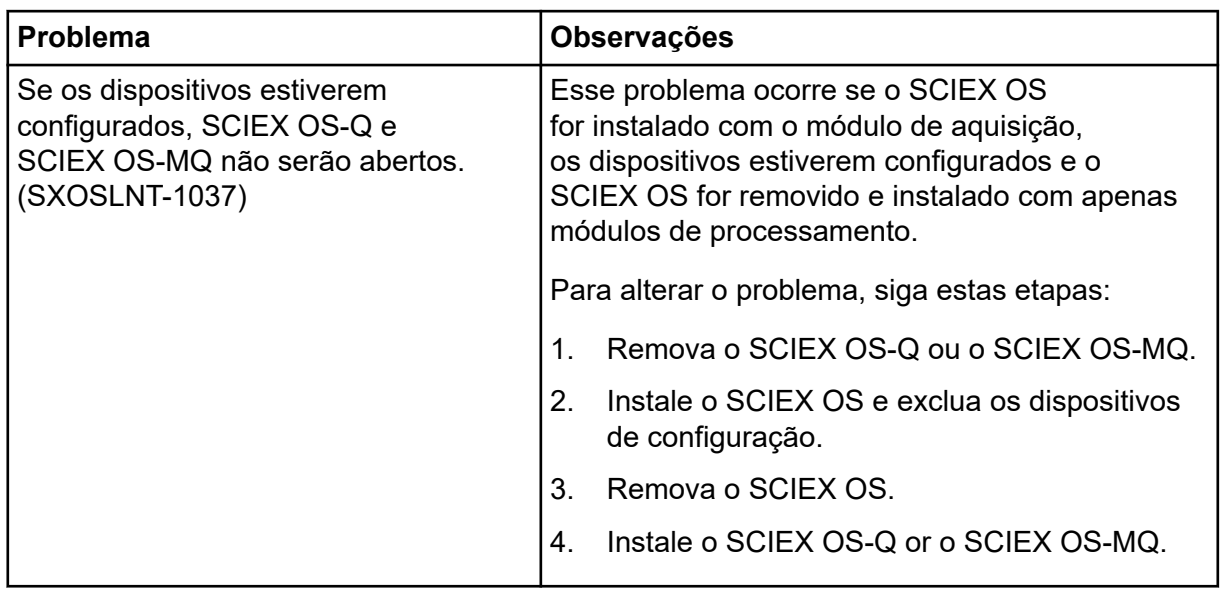

# **Problemas de dispositivos**

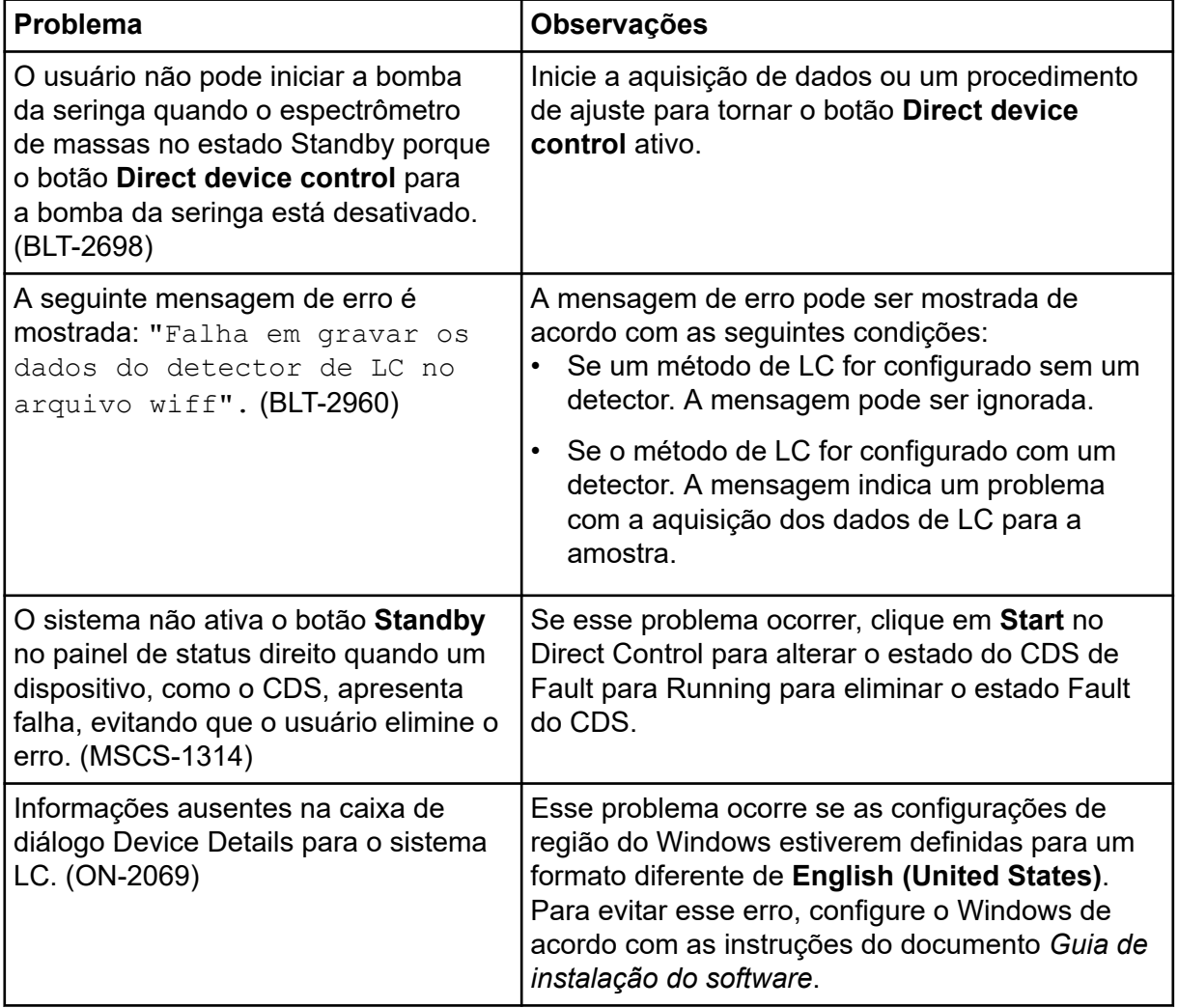

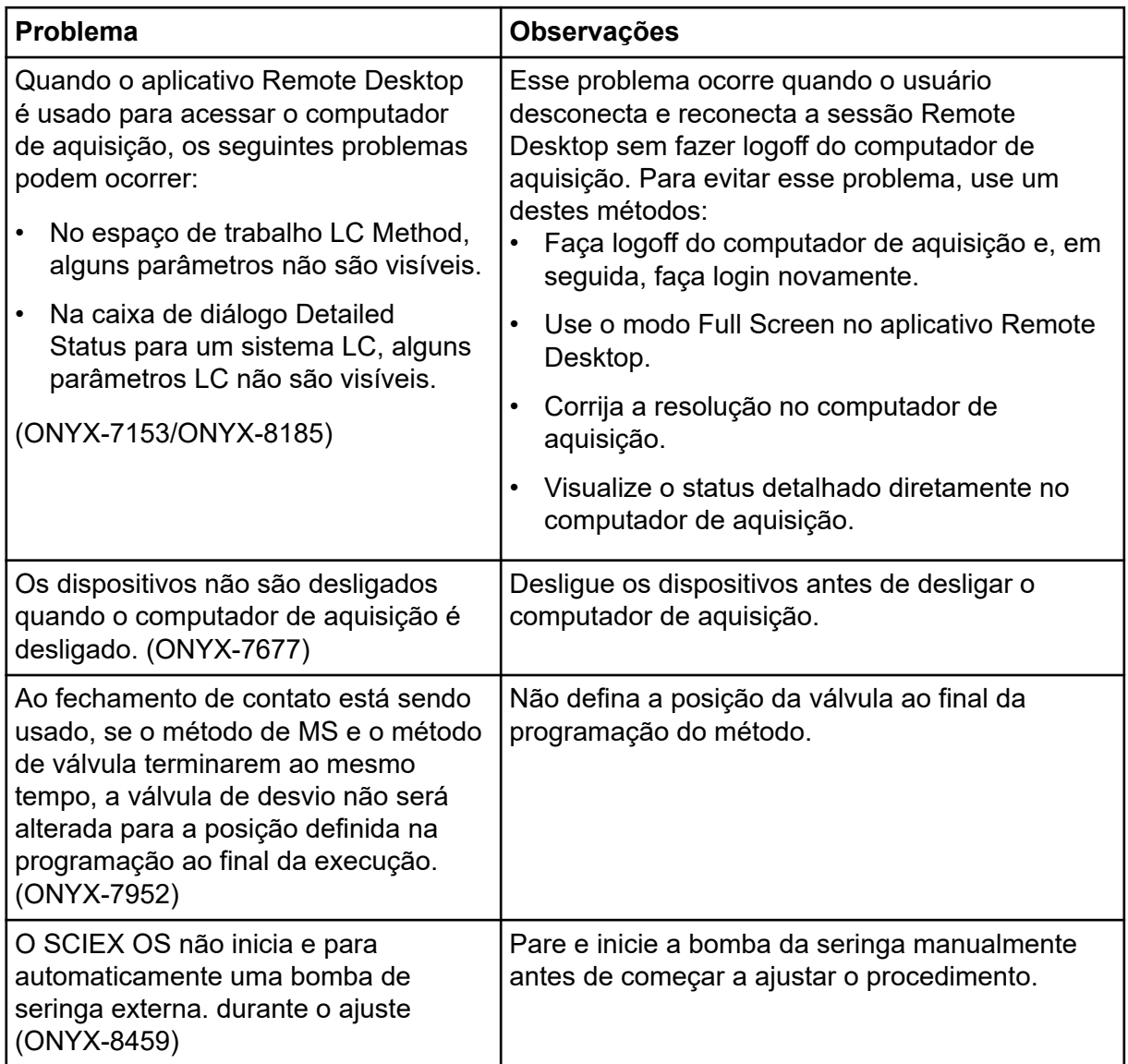

# **Problemas do sistema Agilent LC**

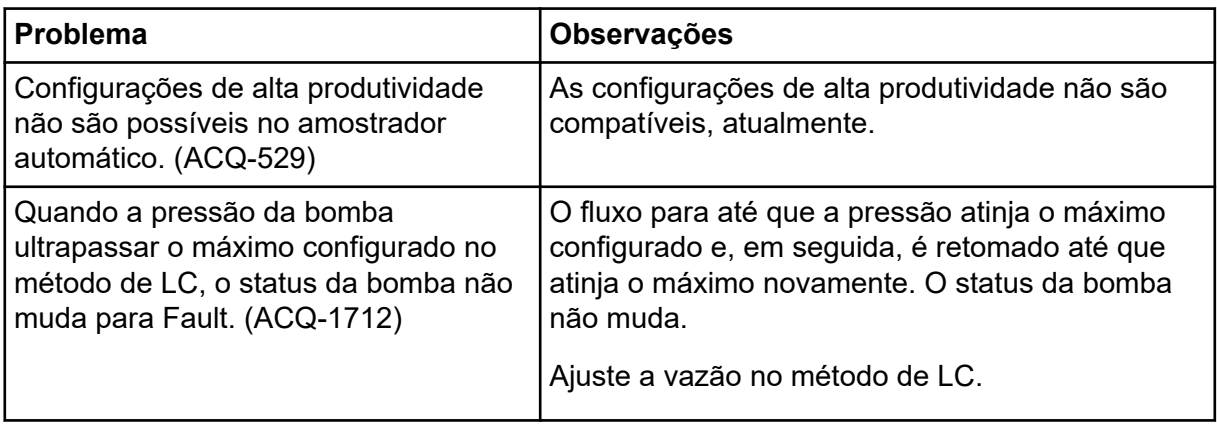

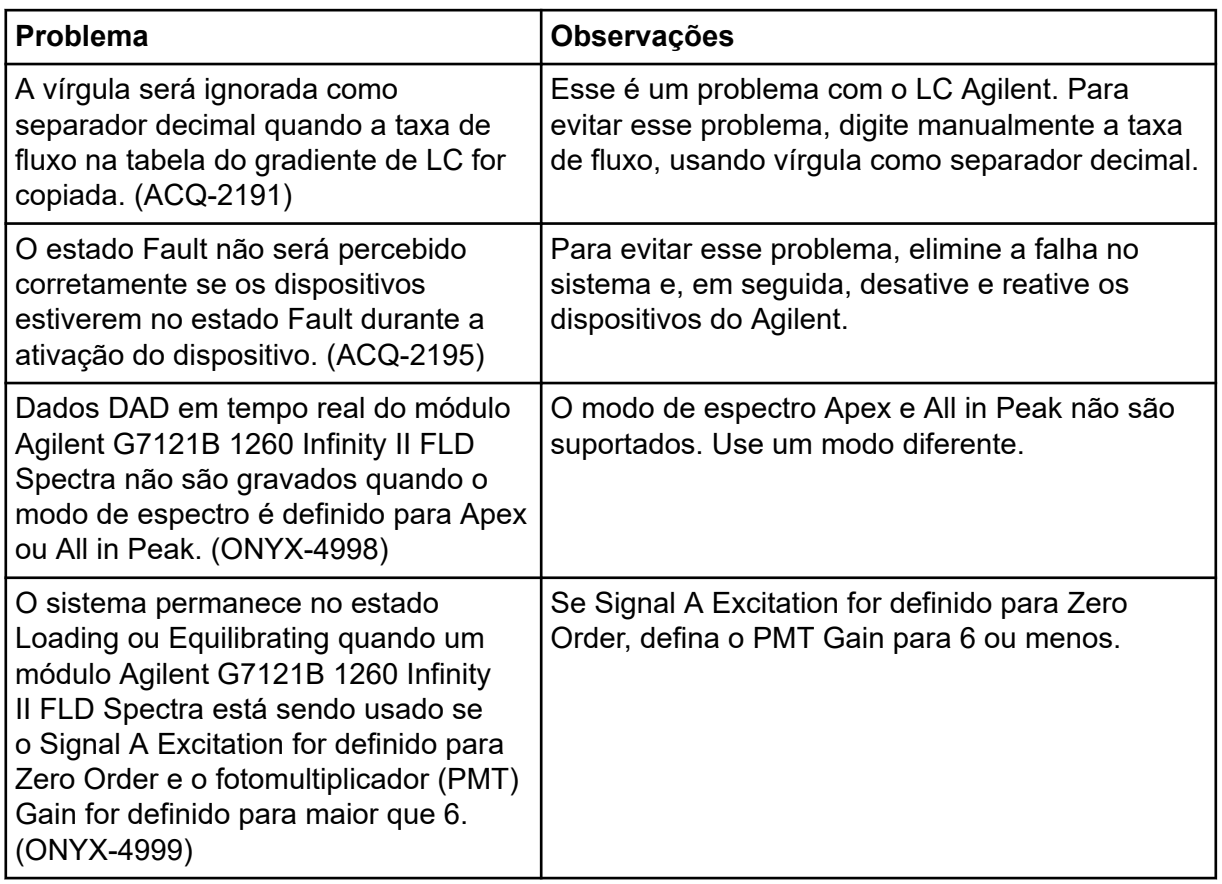

# **Problemas do sistema ExionLC 2.0**

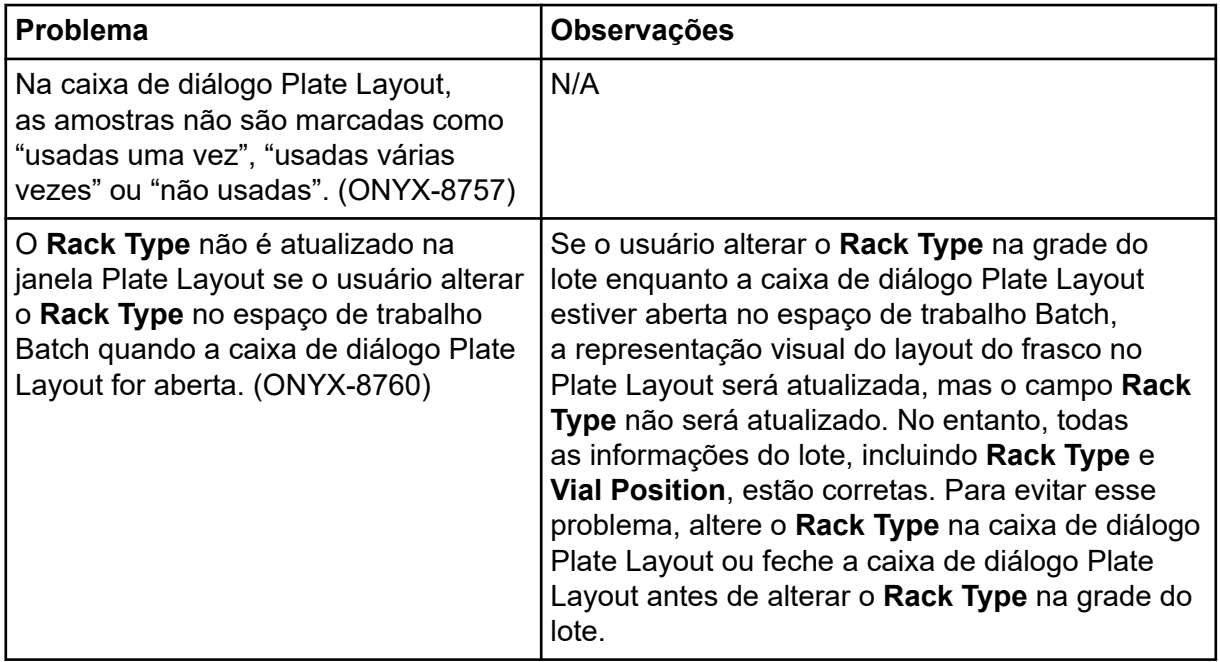

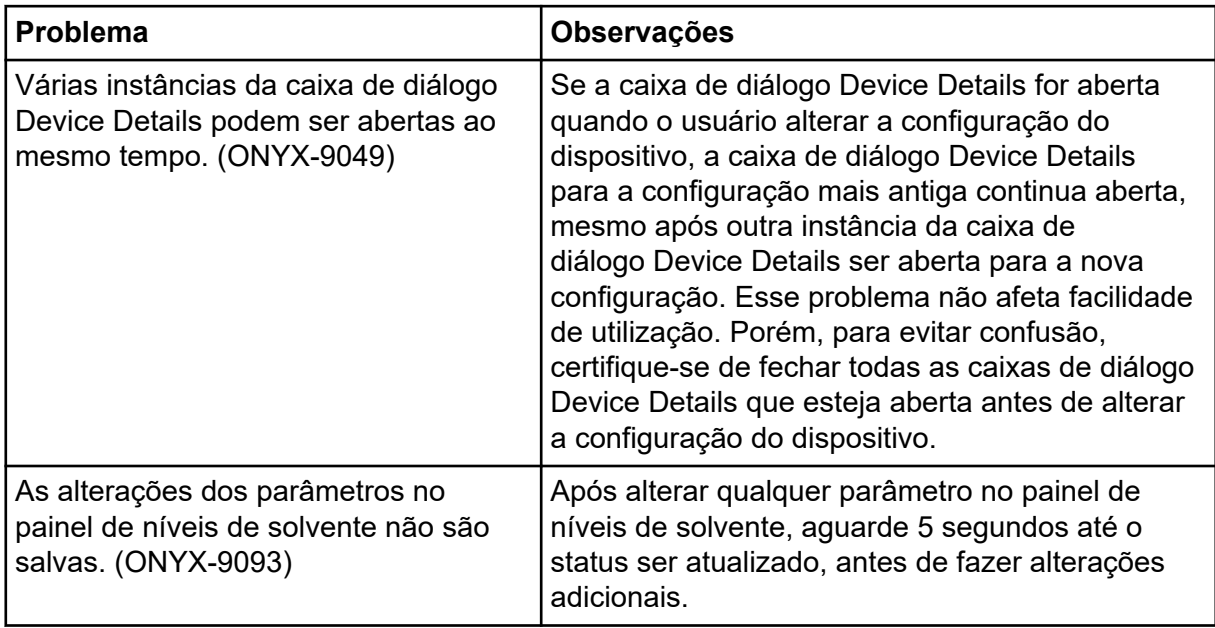

# **Problemas do sistema ExionLC AC, ExionLC AD e Shimadzu LC**

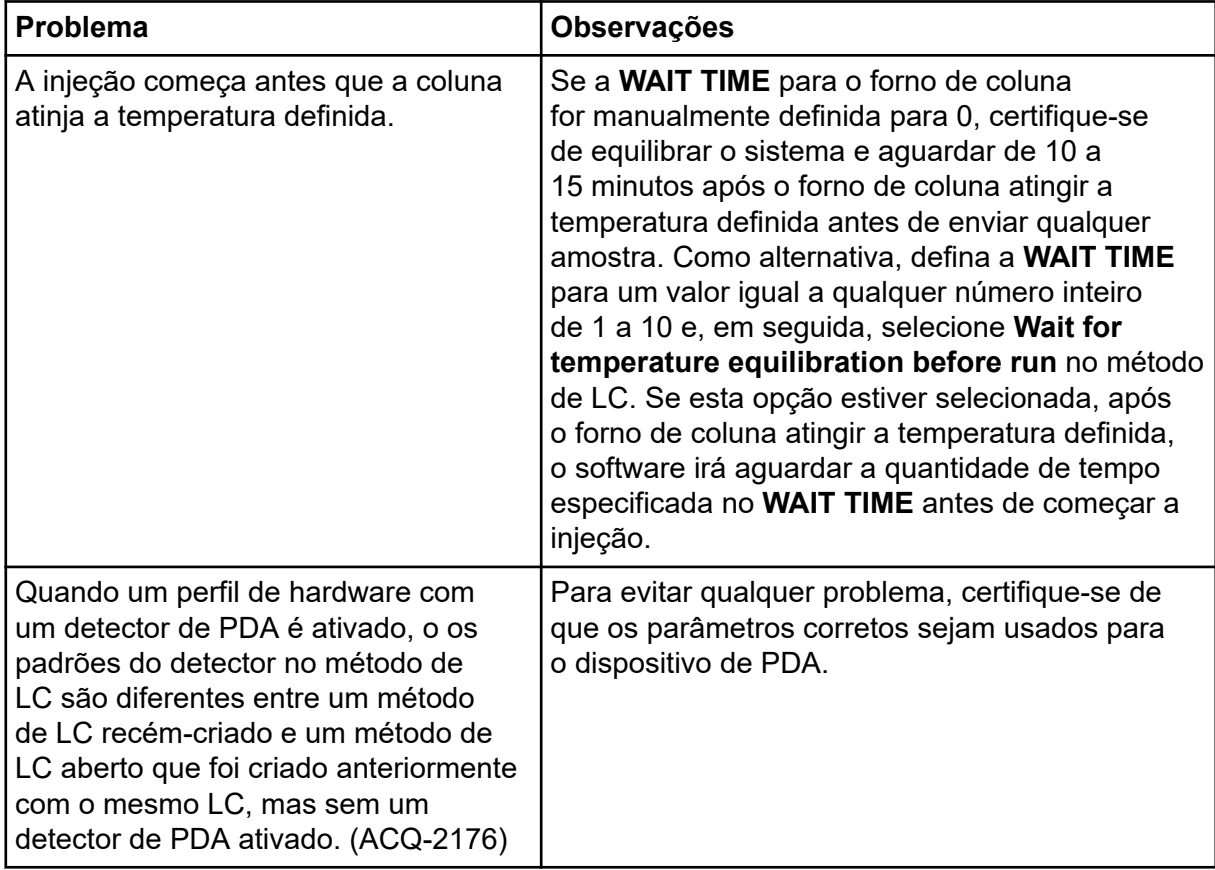

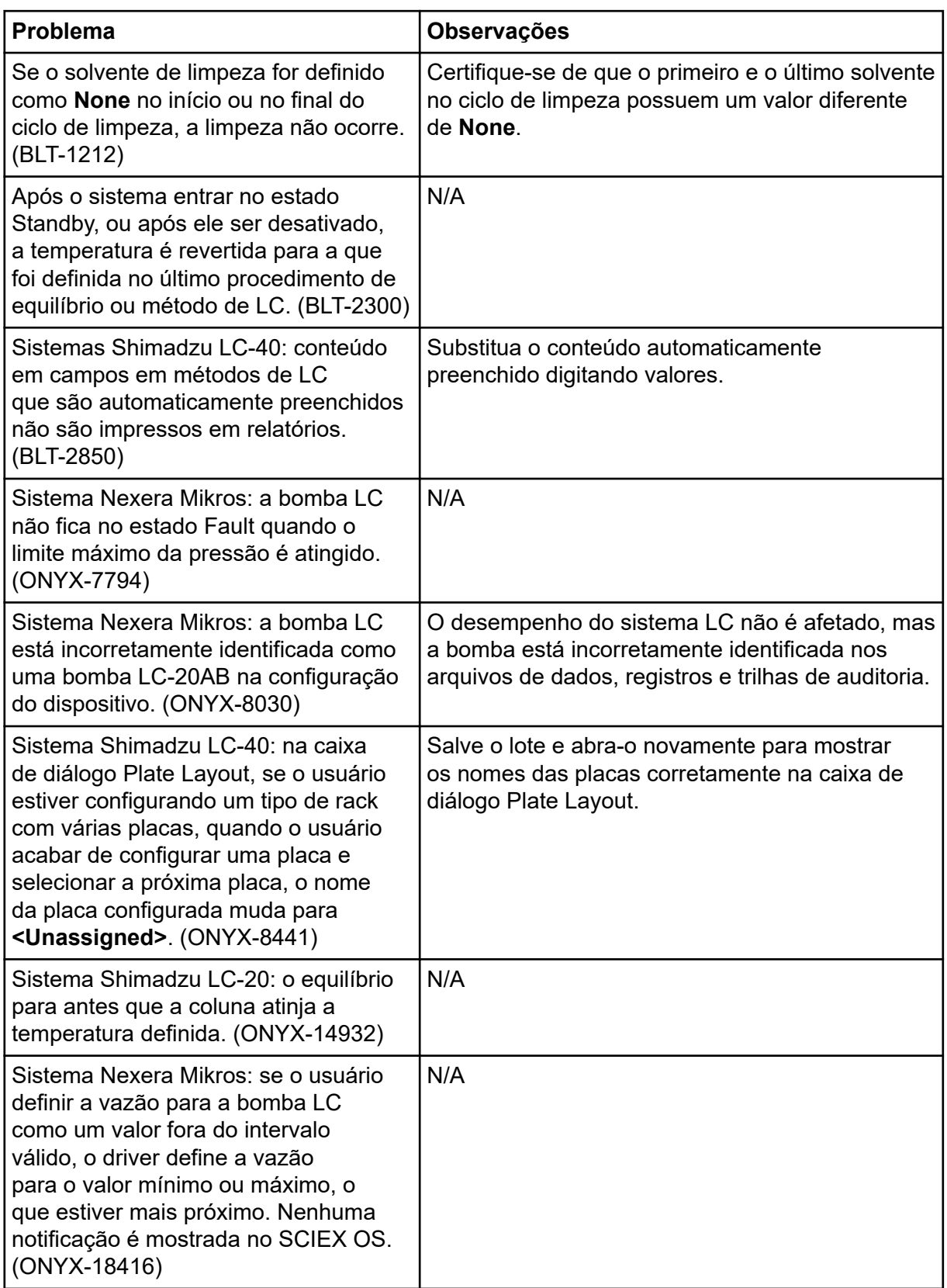

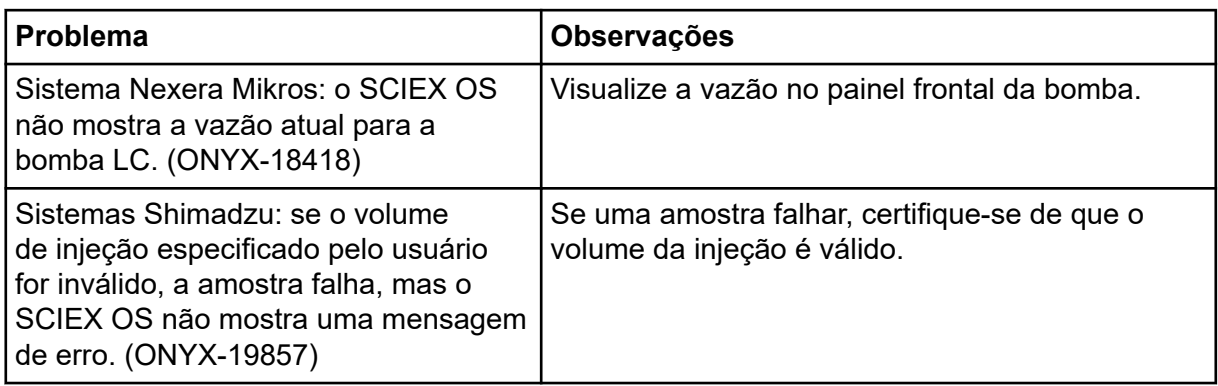

## **Problemas do sistema Waters LC**

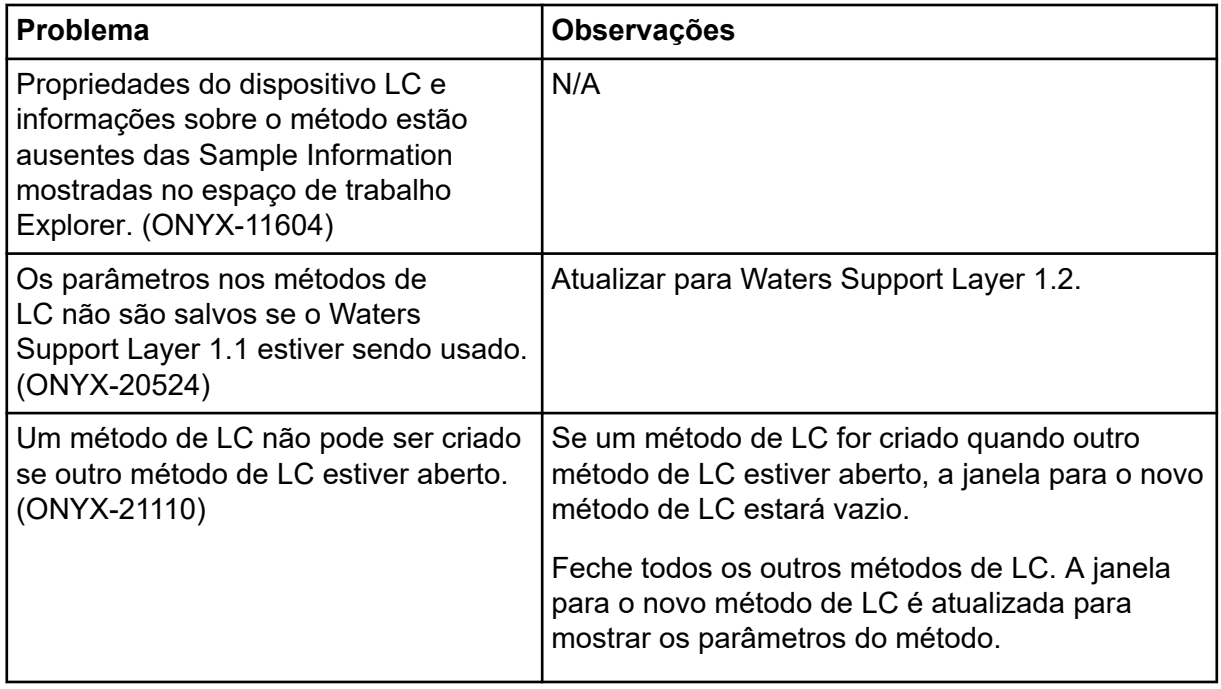

# **Problemas de aquisição**

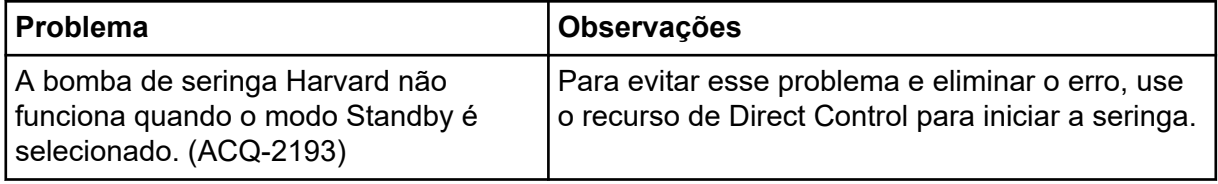

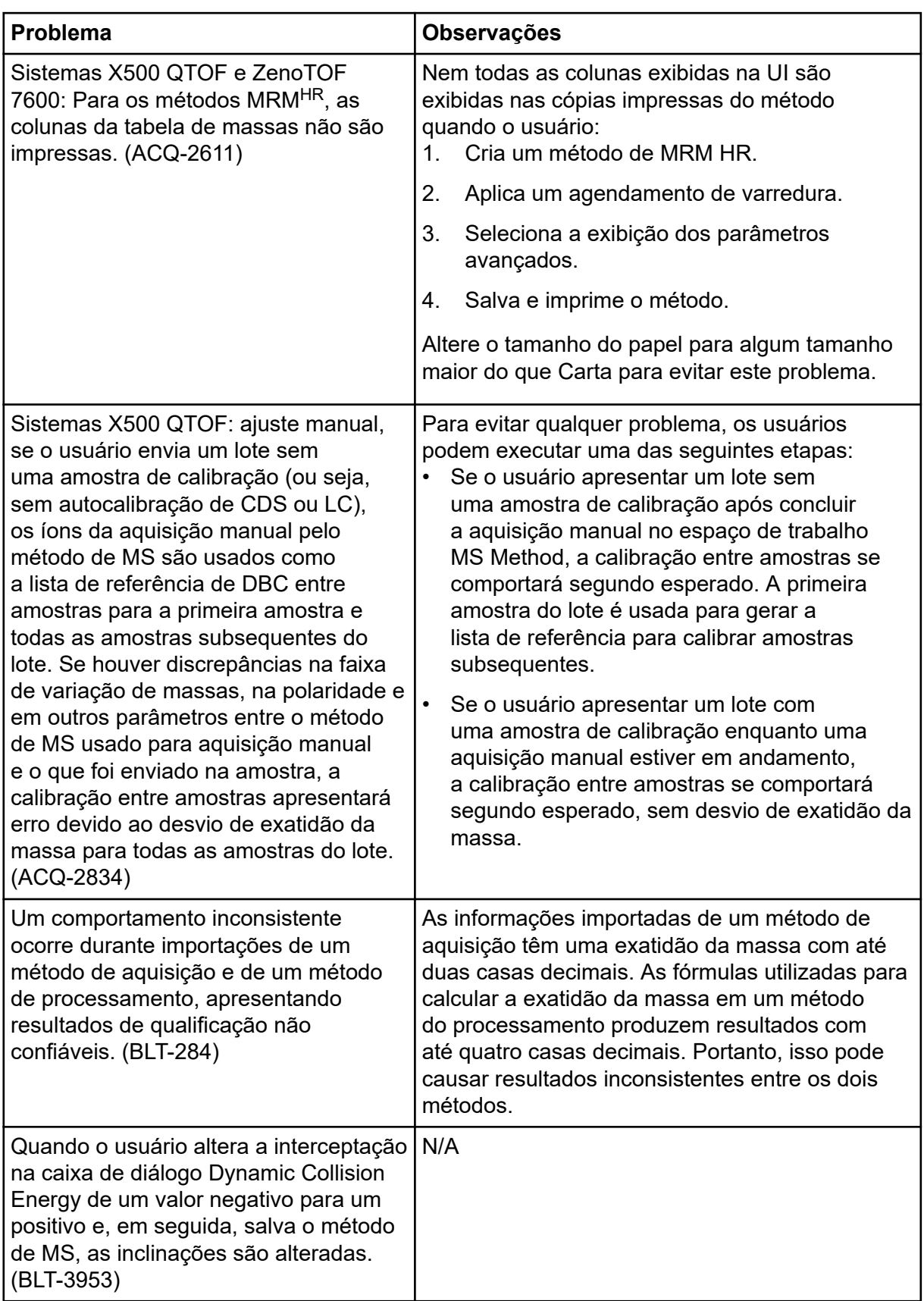

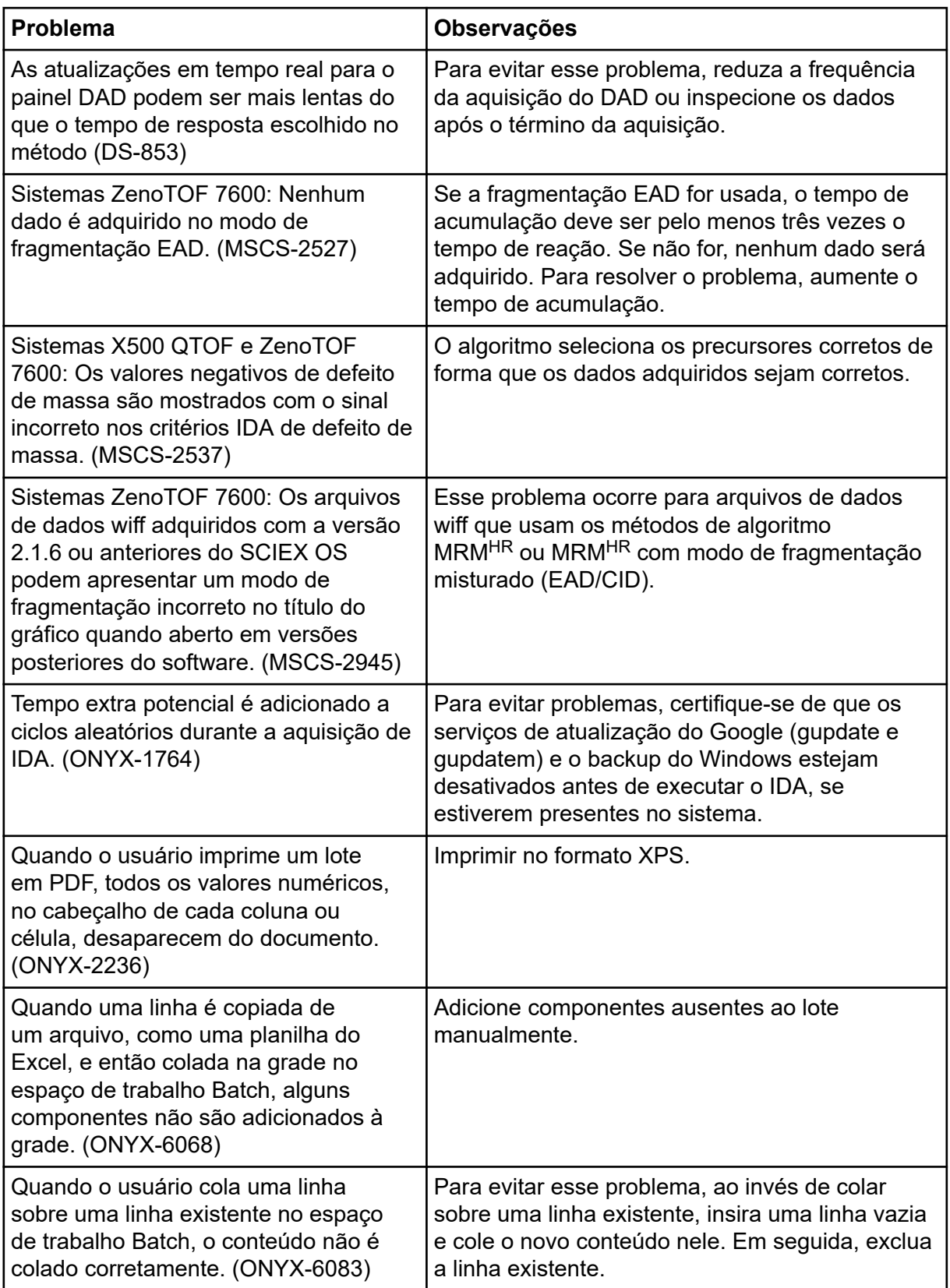

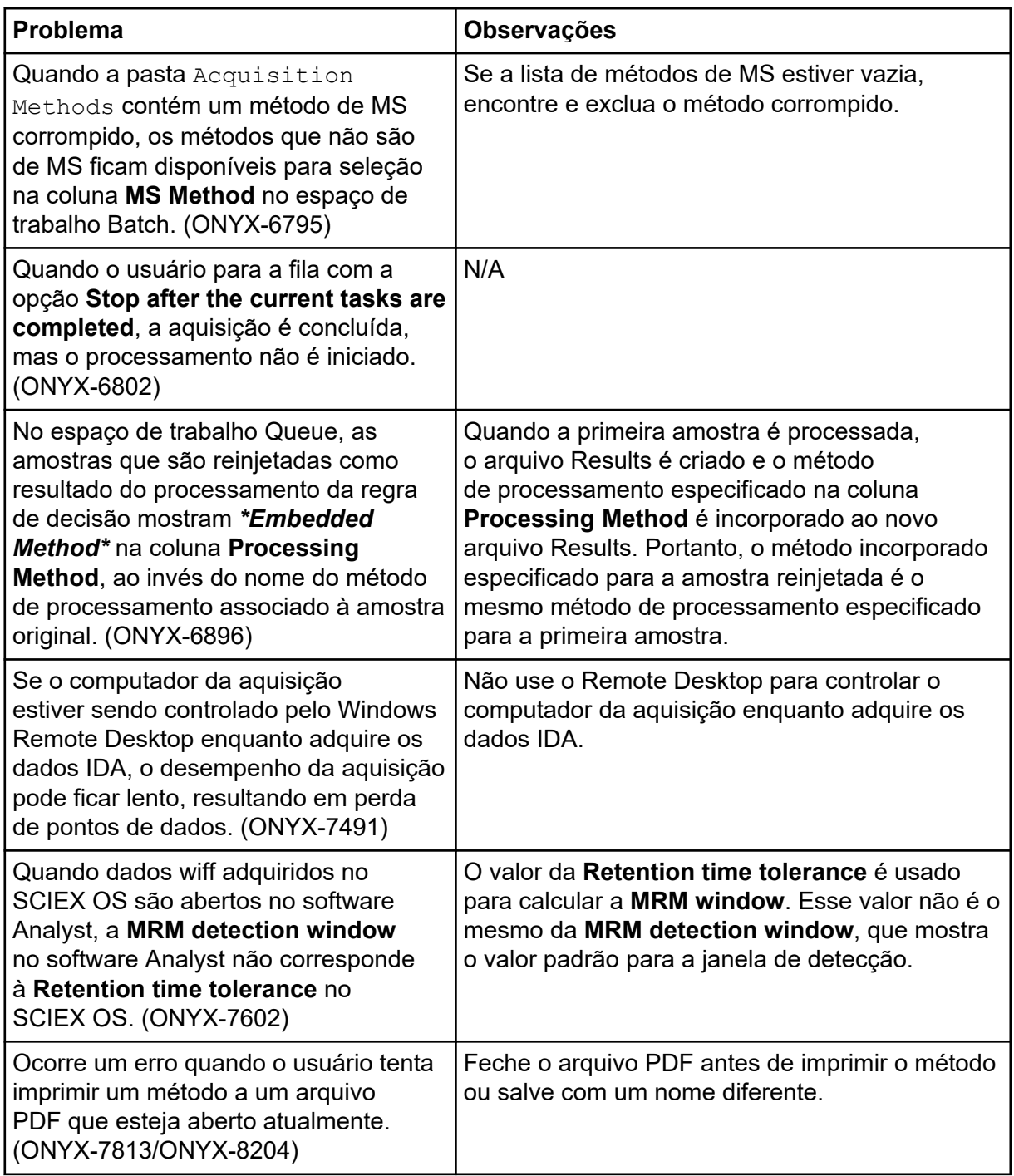

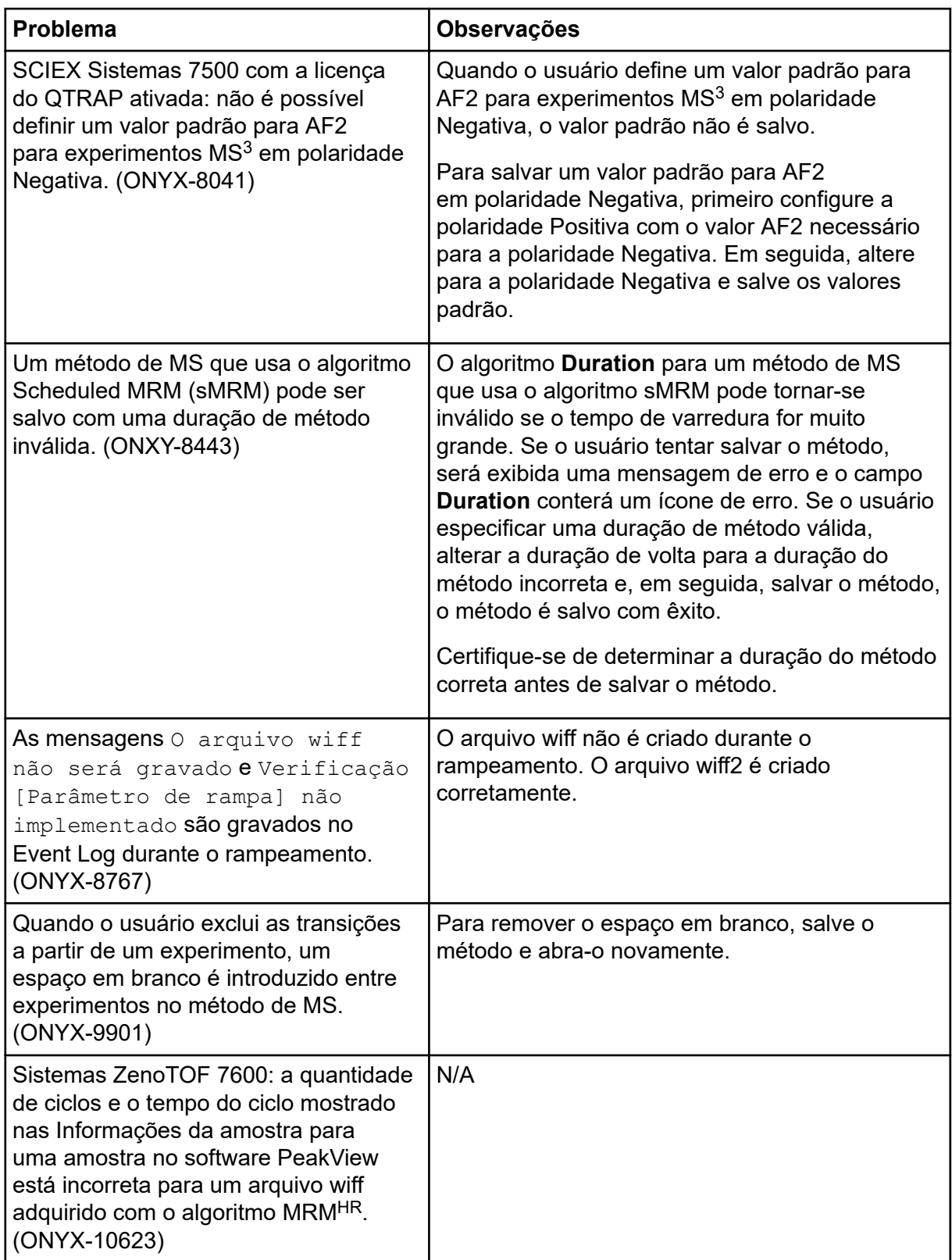

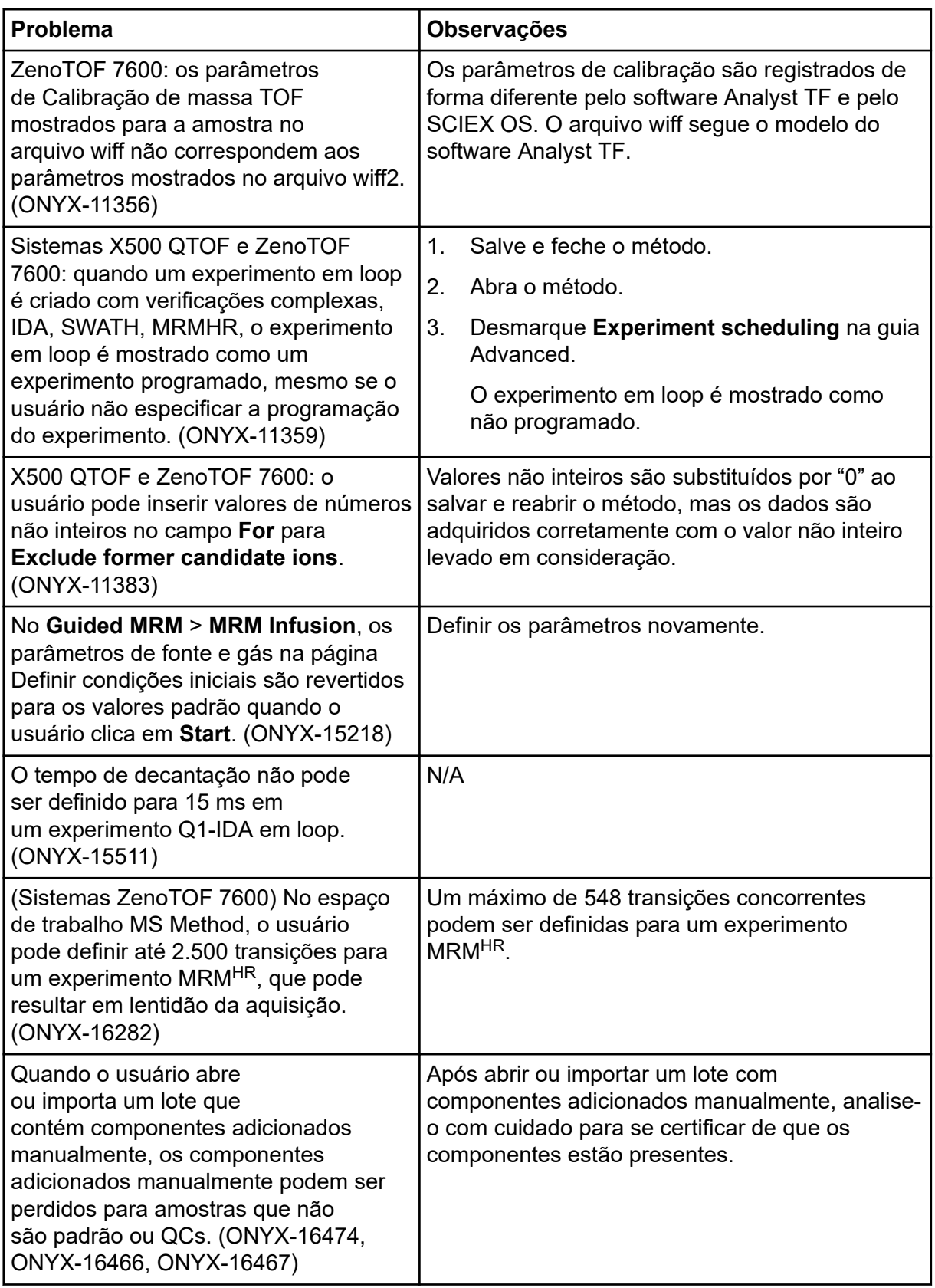

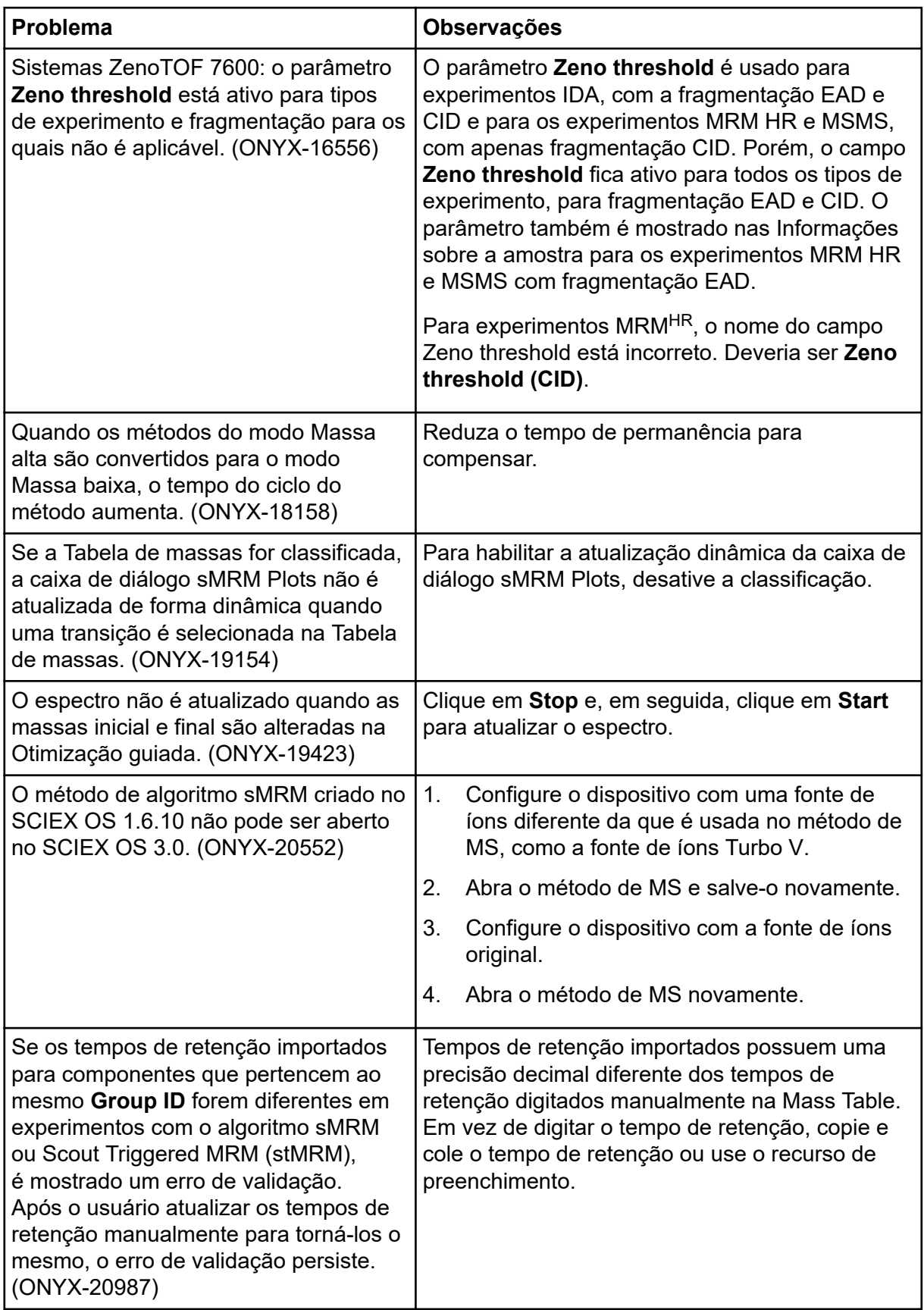

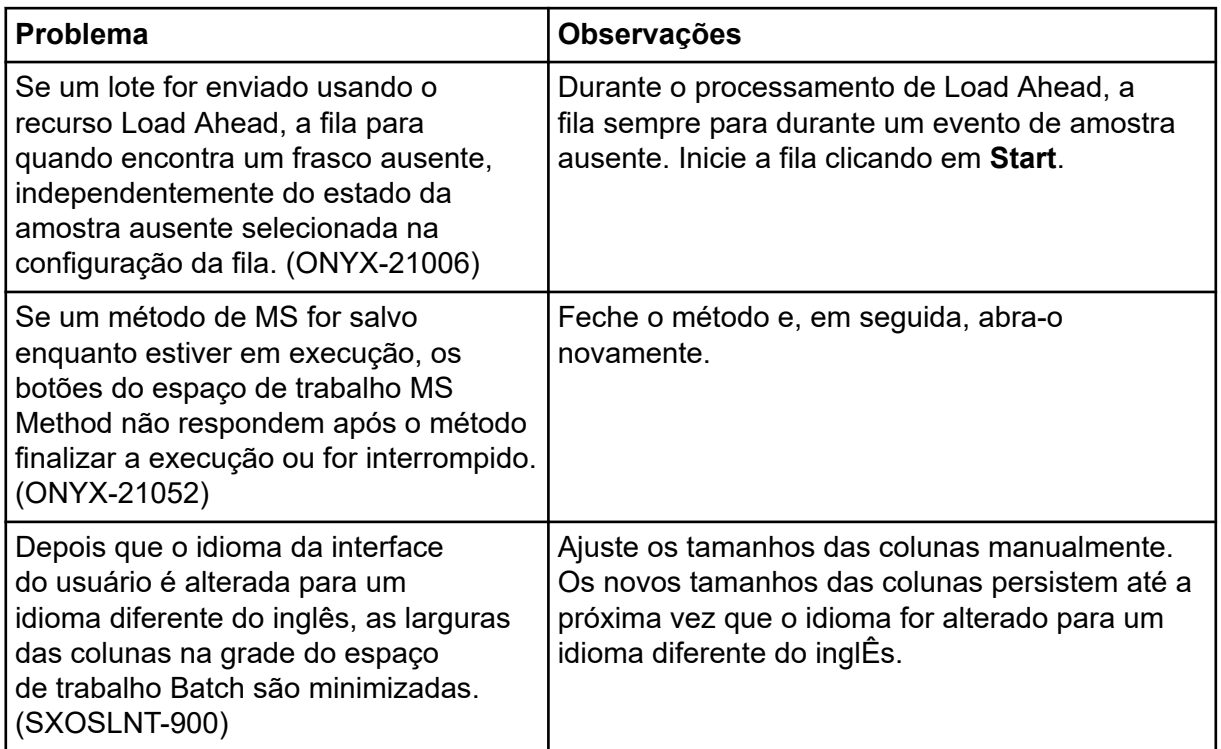

### **Problemas do sistema Echo® MS**

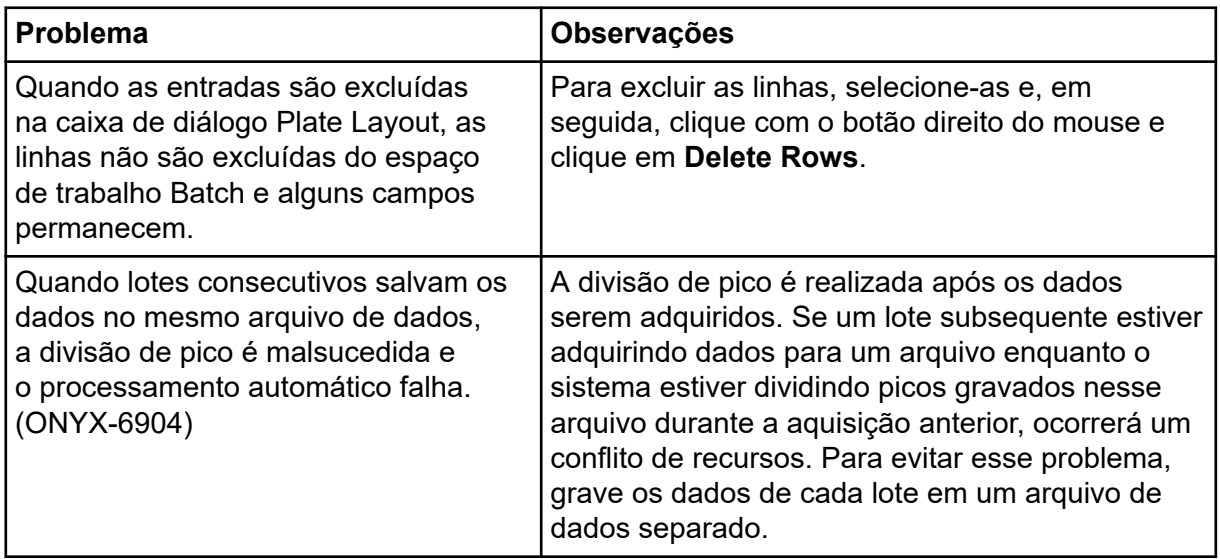

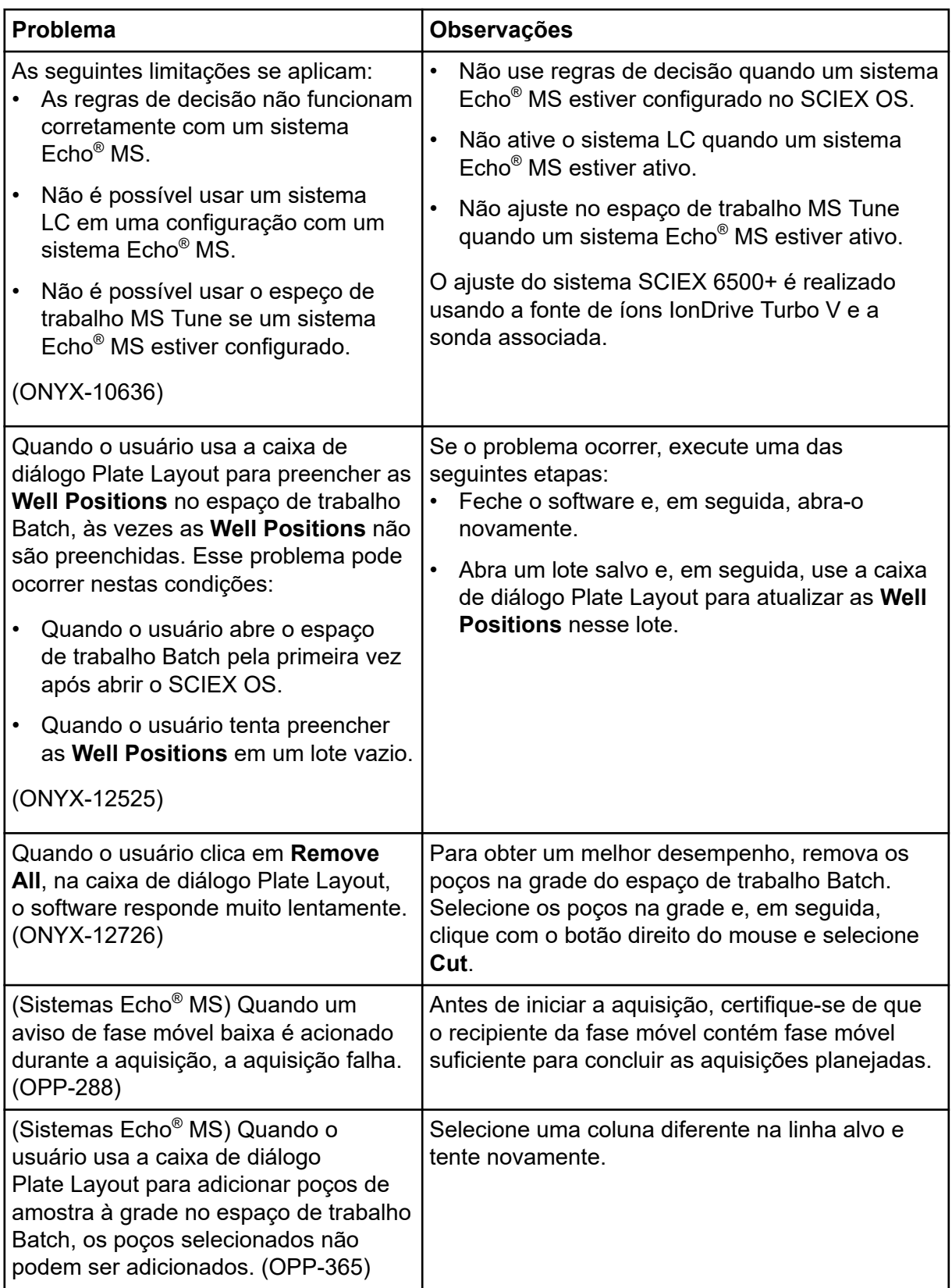

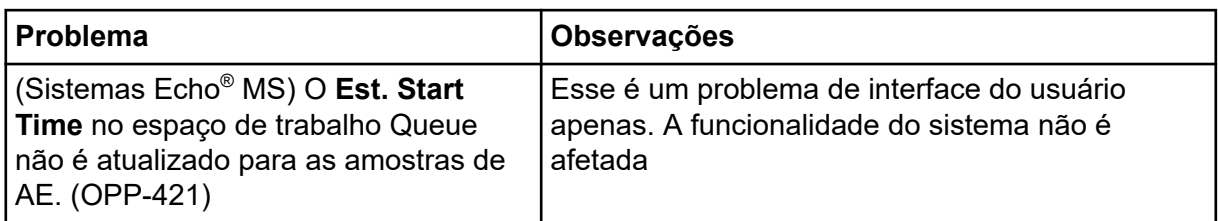

# **Problemas do espaço de trabalho Analytics**

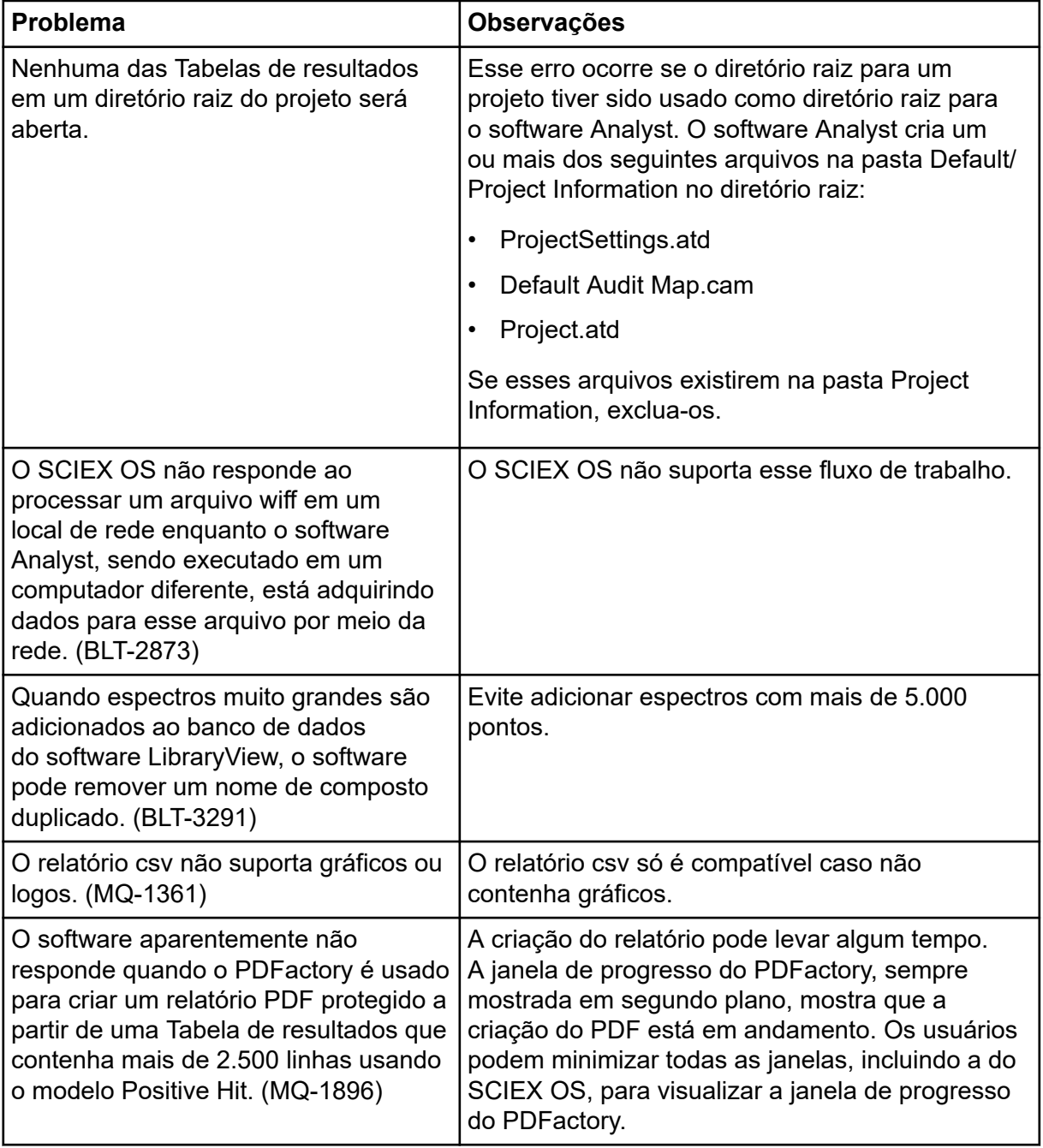

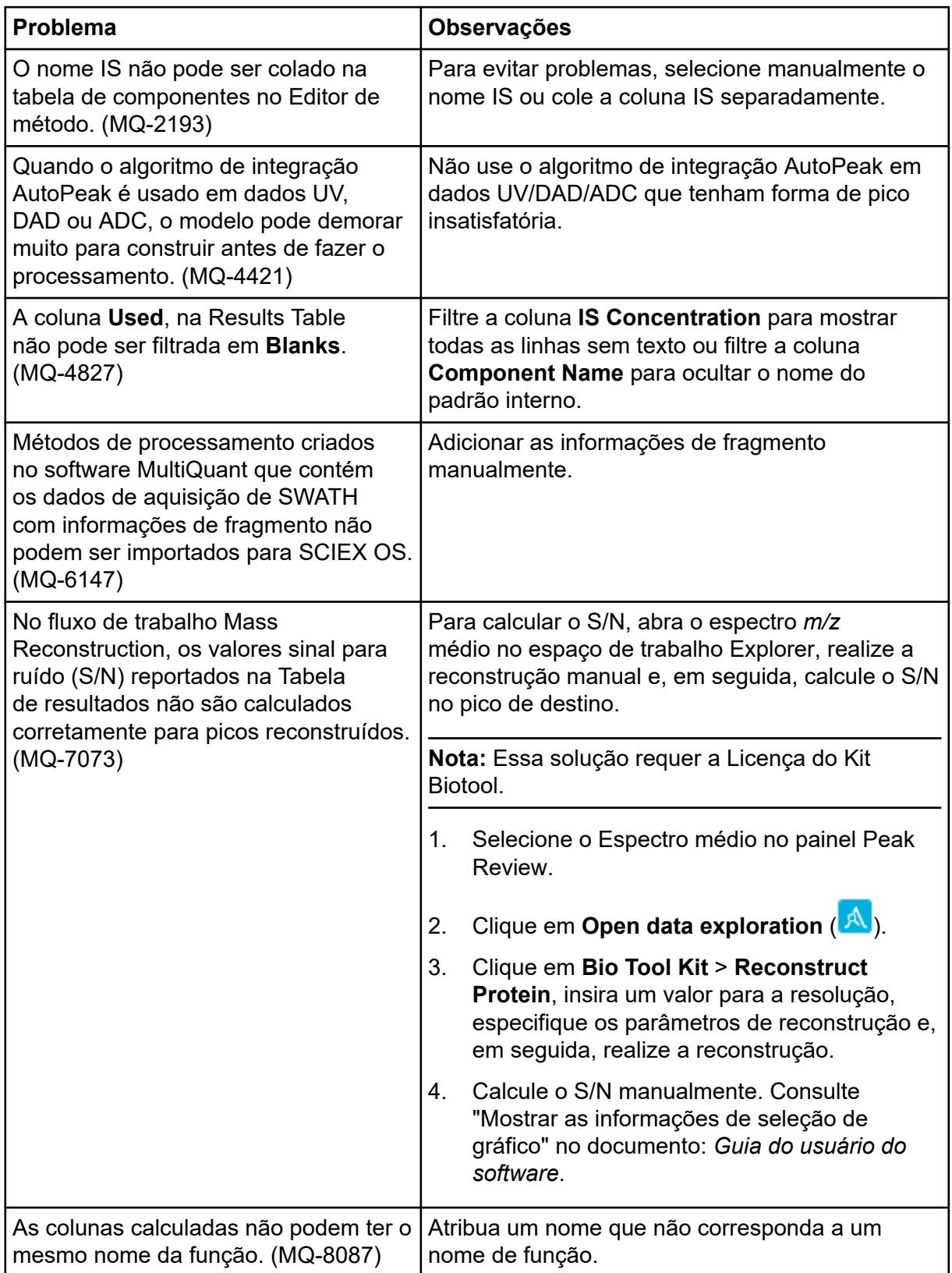

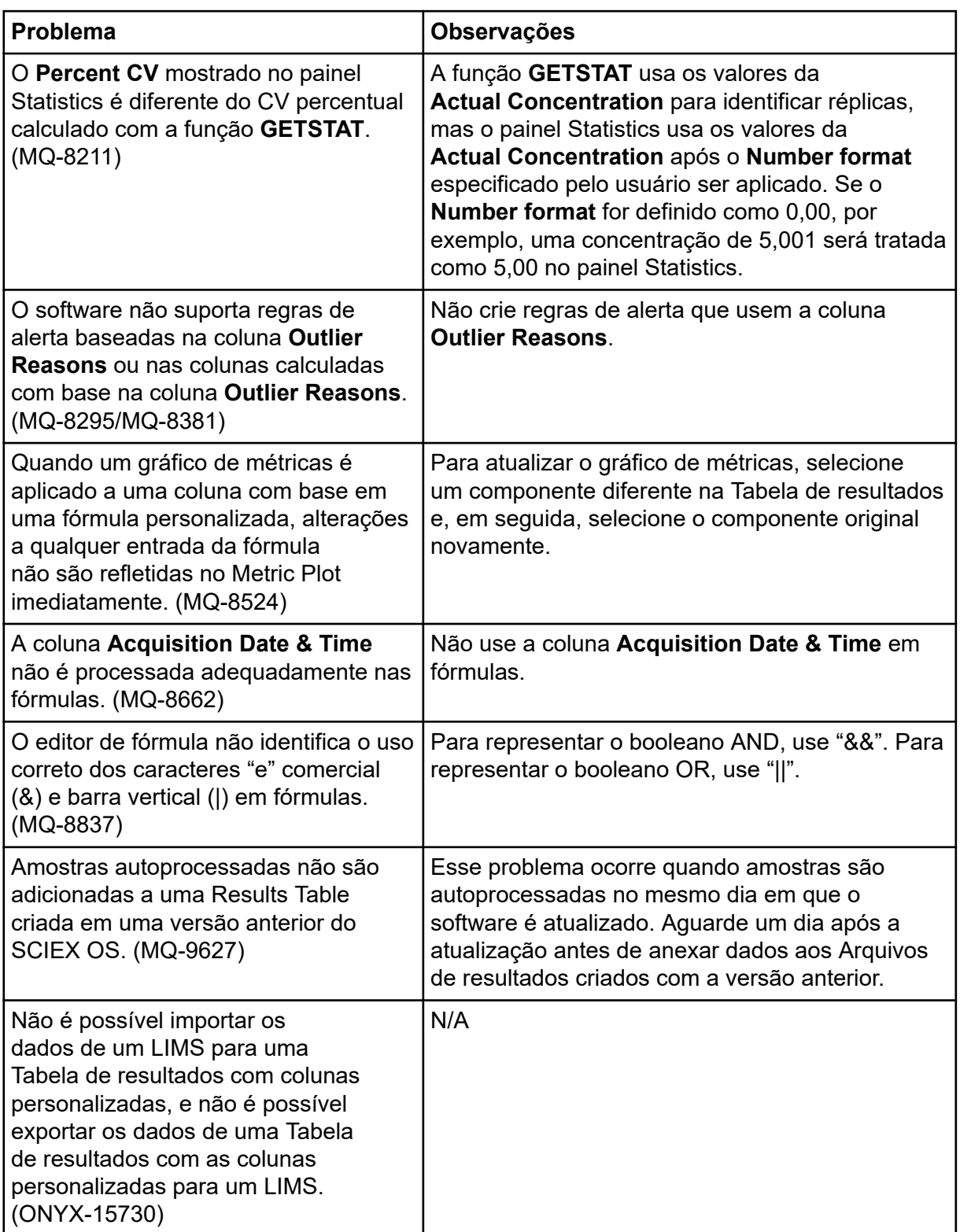

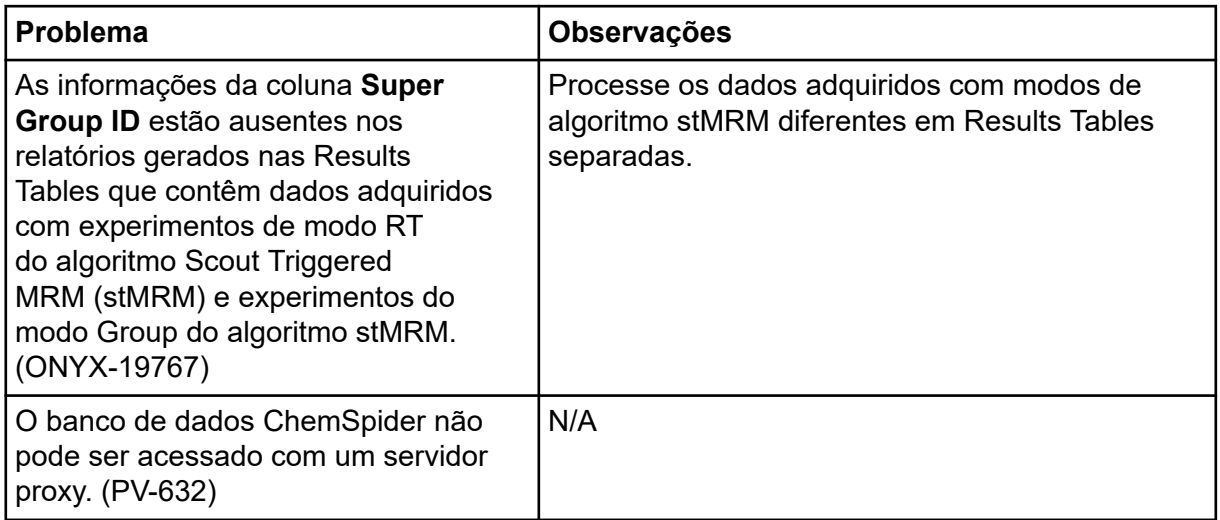

# **Problemas no espaço de trabalho Explorer**

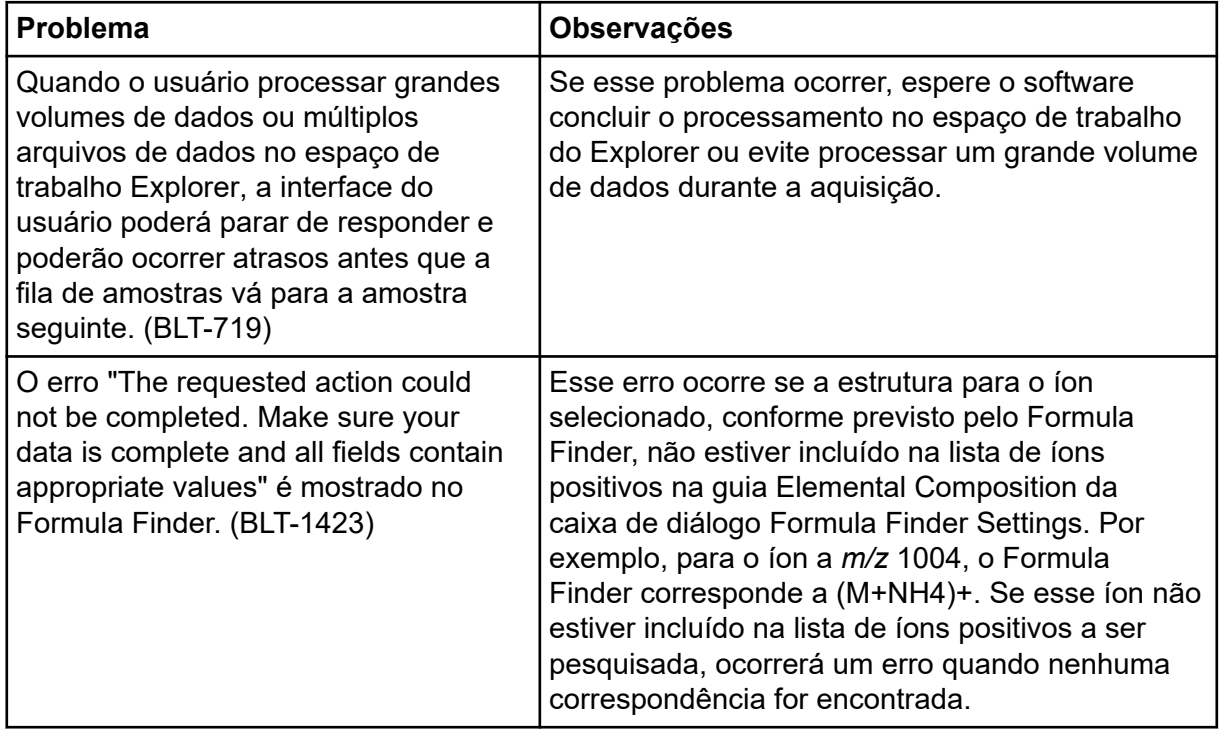

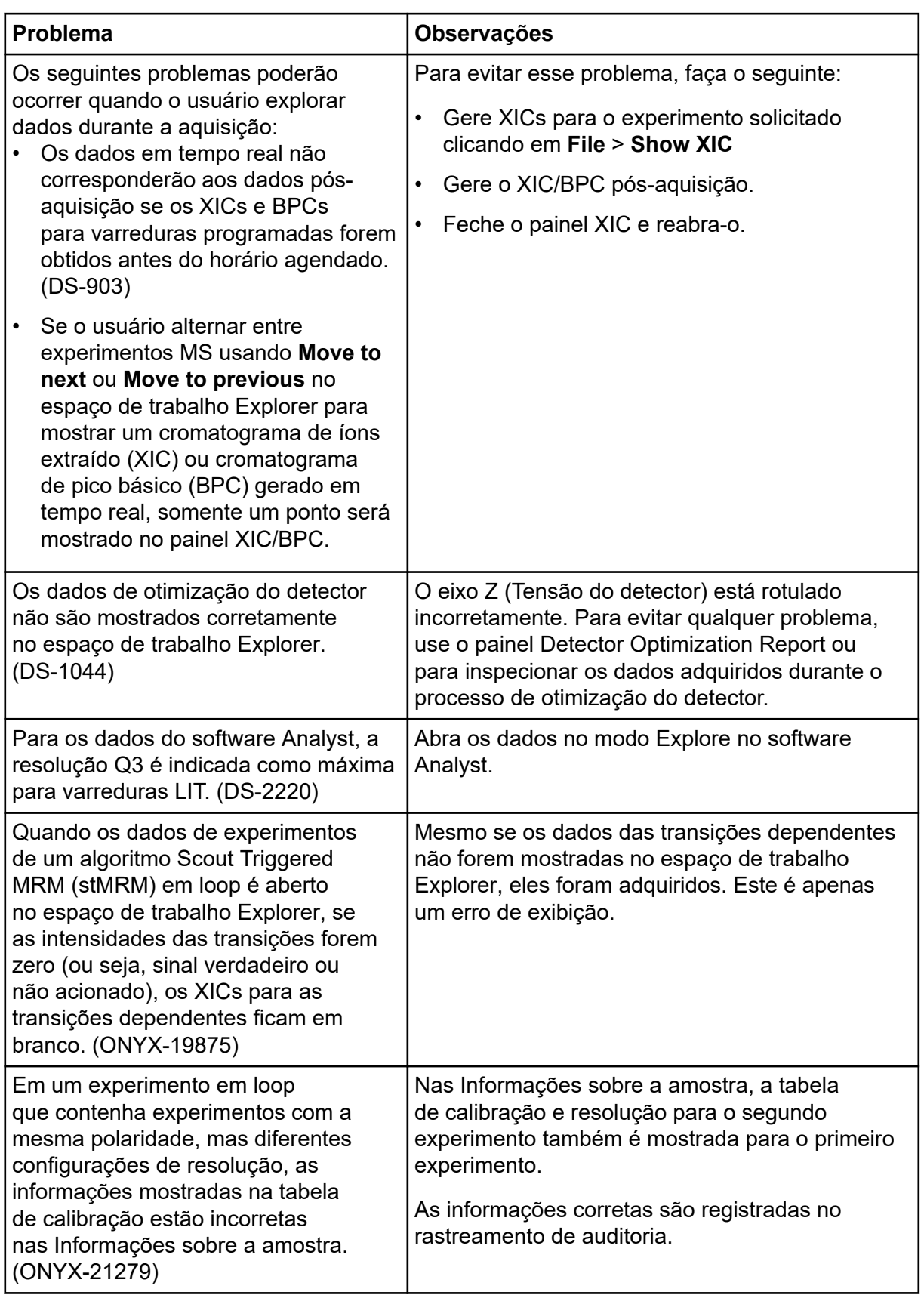

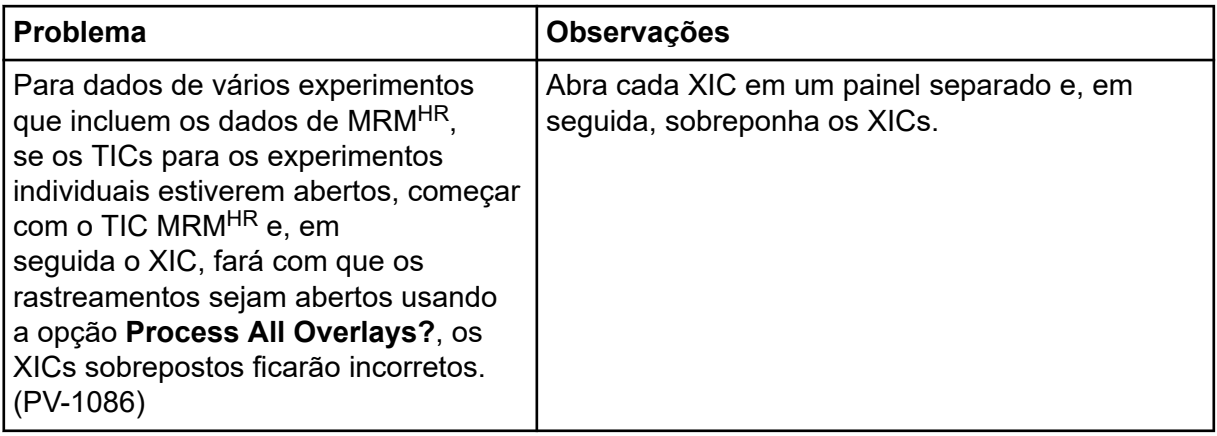

# **Problemas do relatório**

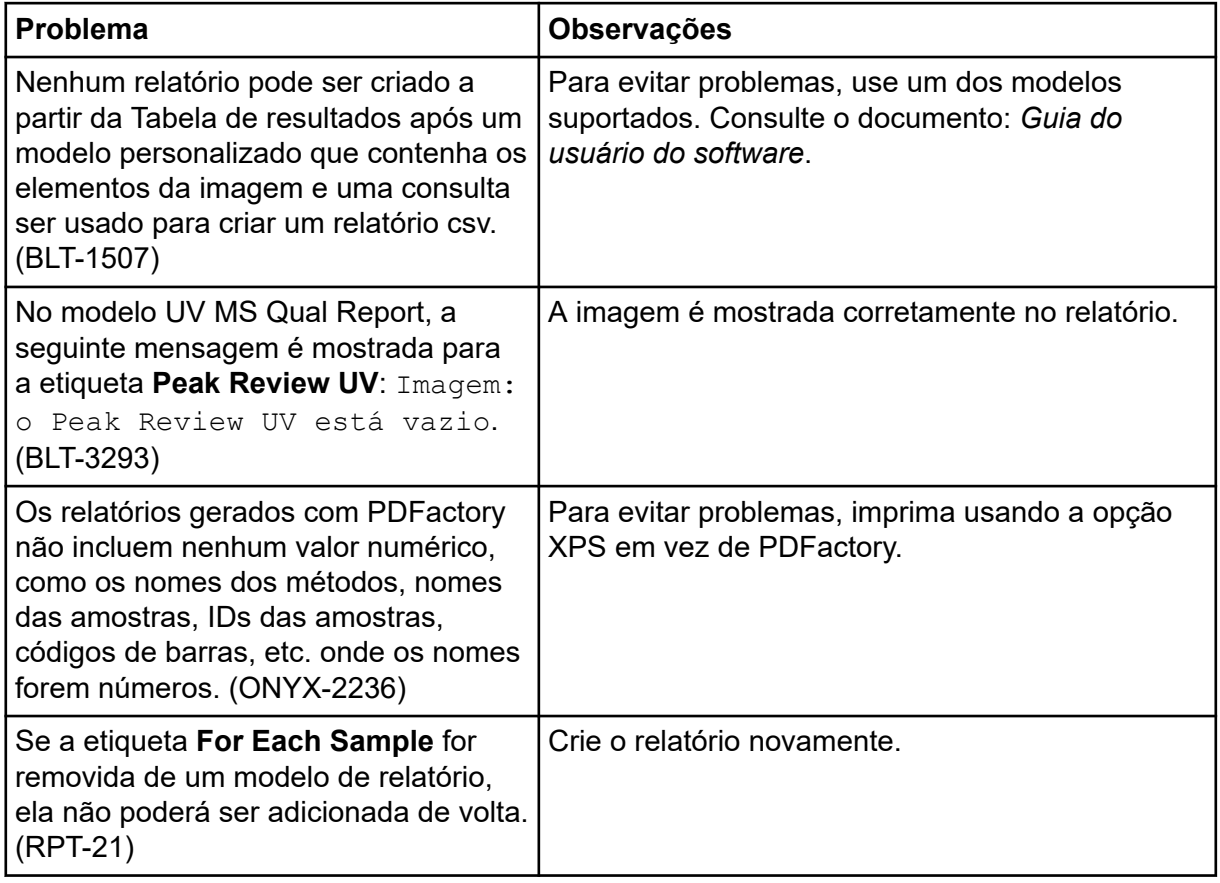

## **Problemas do espaço de trabalho MS Tune.**

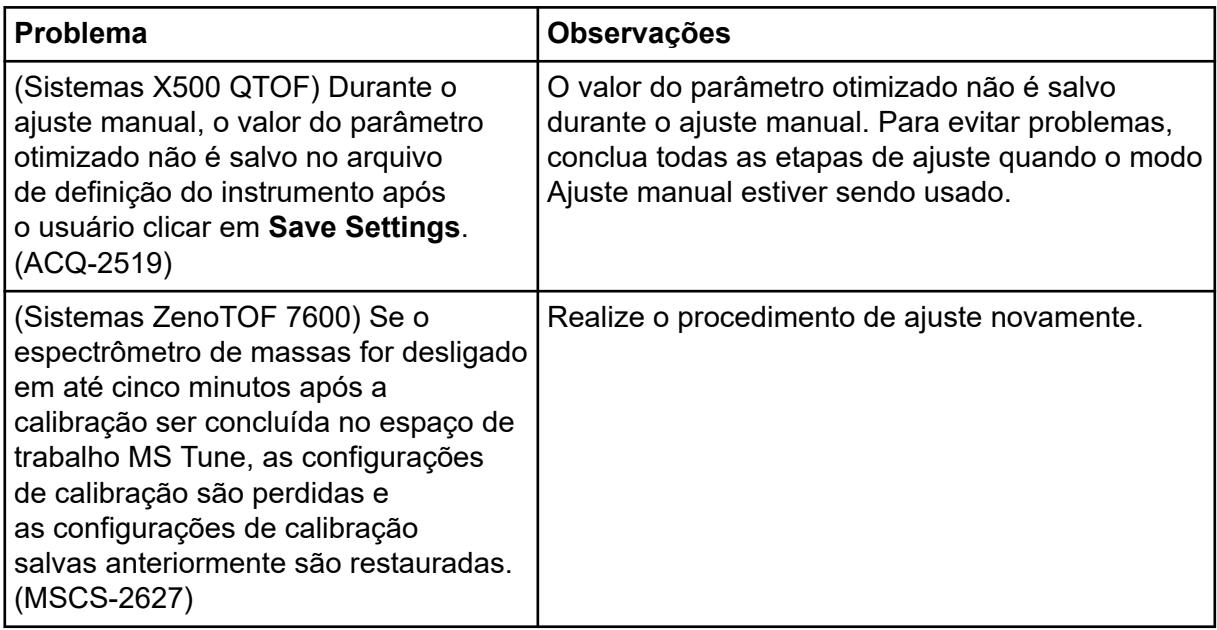

# **Problemas no MS FW Updater**

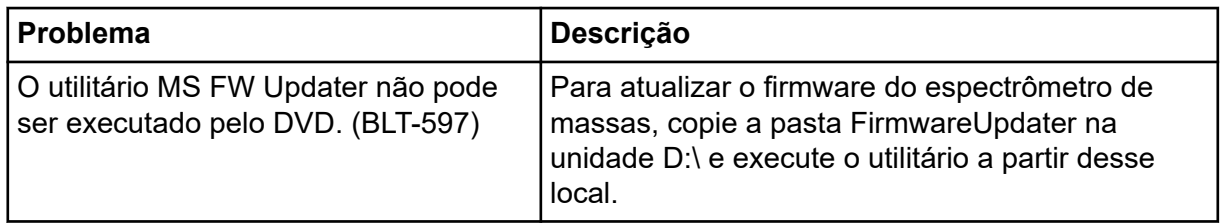

# **Problemas com o servidor de licenciamento**

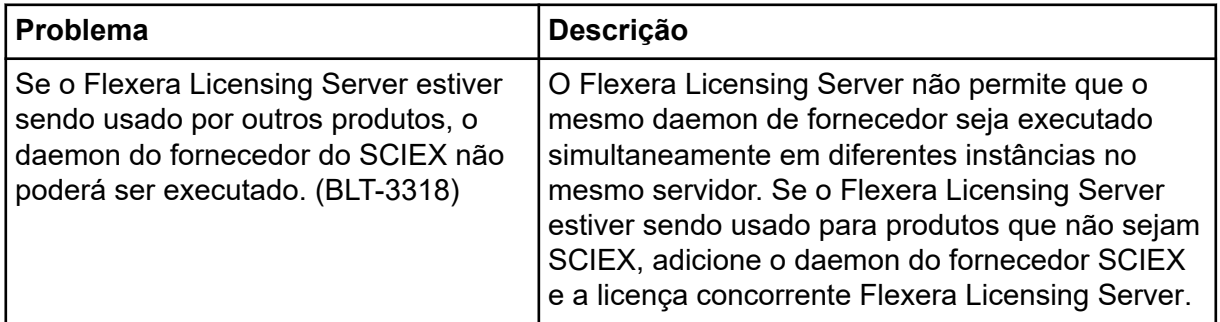

# **Entre em contato conosco**

### **Treinamento do consumidor**

- Na América do Norte: [NA.CustomerTraining@sciex.com](mailto:NA.CustomerTraining@sciex.com)
- Na Europa: [Europe.CustomerTraining@sciex.com](mailto:Europe.CustomerTraining@sciex.com)

• Fora da União Europeia e da América do Norte, visite [sciex.com/education](https://sciex.com/education) para obter informações de contato.

## **Centro de aprendizagem online**

• [SCIEX Now Learning Hub](https://sciex.com/support/training)

# **SCIEX Support**

A SCIEX e seus representantes mantêm uma equipe de atendimento totalmente treinada e especialistas técnicos localizados em todo o mundo. Eles podem responder perguntas sobre o sistema ou quaisquer problemas técnicos que possam surgir. Para obter mais informações, visite o site da SCIEX em [sciex.com](https://sciex.com) ou entre em contato conosco através de uma das seguintes maneiras:

- [sciex.com/contact-us](https://sciex.com/contact-us)
- [sciex.com/request-support](https://sciex.com/request-support)

# **Segurança cibernética**

Para obter informações sobre as orientações mais recentes sobre cibersegurança para produtos da SCIEX, visite [sciex.com/productsecurity.](https://sciex.com/productsecurity)

# **Documentação**

Esta versão do documento substitui todas as versões anteriores deste documento.

Para visualizar este documento eletronicamente é necessário o Adobe Acrobat Reader. Para fazer download da versão mais recente, acesse [https://get.adobe.com/reader.](https://get.adobe.com/reader)

Para encontrar a documentação do software, consulte as notas de versão do software ou o guia de instalação do software que o acompanha.

Para encontrar a documentação o produto de hardware, consulte o DVD de documentação para o sistema ou componente.

As versões mais recentes da documentação estão disponíveis no site da SCIEX, em [sciex.com/customer-documents.](https://sciex.com/customer-documents)

**Nota:** Para solicitar uma versão impressa gratuita, entre em contato com [sciex.com/contact](https://sciex.com/contact-us)[us.](https://sciex.com/contact-us)

Este documento é fornecido aos clientes que compraram um equipamento SCIEX para uso na operação de tal equipamento. Este documento é protegido por direitos autorais e qualquer reprodução deste documento ou de qualquer parte do mesmo é estritamente proibida, exceto quando houver autorização por escrito da SCIEX.

O software que pode ser descrito neste documento é fornecido sob um contrato de licença. É contra a lei copiar, modificar ou distribuir o software em qualquer meio de comunicação, exceto se permitido especificamente no contrato de licença. Além disso, o contrato de licença pode proibir que o software seja desmontado, passe por engenharia reversa ou descompilado para qualquer finalidade. As garantias são conforme definidas em tal documento.

Partes deste documento podem fazer referência a outros fabricantes e/ou a seus produtos, podendo conter peças cujos nomes estejam registrados como marcas registradas e/ou funcionem como marcas registradas dos seus respectivos proprietários. Qualquer uso é destinado apenas para designar estes produtos do fabricante como fornecidos pela SCIEX para incorporação em seu equipamento e não implica em qualquer direito e/ou licença para usar ou permitir que outros usem tais nomes de produto, seus e/ou do fabricante como marcas registradas.

As garantias da SCIEX estão limitadas a estas garantias expressas fornecidas no momento da venda ou da licença de seus produtos e são representações, garantias e obrigações únicas e exclusivas da SCIEX. A Sciex não oferece nenhuma outra garantia de nenhum tipo, expressa ou implícita, incluindo, entre outras, garantias de comercialização ou adequação para um propósito particular, decorrentes de um estatuto ou da lei, ou de uma negociação ou utilização comercial expressamente divulgada, e não assume nenhuma responsabilidade ou obrigação contingente, incluindo danos indiretos ou consequentes, para qualquer uso pelo comprador ou por quaisquer circunstâncias adversas decorrentes.

**Produto destinado apenas para pesquisa científica.** Não destinado ao uso em procedimentos diagnósticos.

As marcas comerciais e/ou marcas registradas mencionadas neste documento, incluindo as logos associadas, são de propriedade da AB Sciex Pte. Ltd., ou de seus respectivos proprietários, nos Estados Unidos e/ou em outros países.

AB Sciex™ está sendo usada sob licença.

© 2022 DH Tech. Dev. Pte. Ltd.

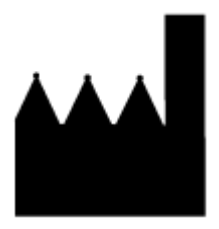

AB Sciex Pte. Ltd. Blk33, #04-06 Marsiling Industrial Estate Road 3 Woodlands Central Industrial Estate, Singapore 739256